# CA33-SC

# Rev. A+

System Board User's Manual Carte Mère Manuel Pour Utilisateur System-Platine Benutzerhandbuch Tablero Electrónico del Sistema Manual del Usuario

#### Copyright

This publication contains information that is protected by copyright. No part of it may be reproduced in any form or by any means or used to make any transformation/ adaptation without the prior written permission from the copyright holders. This publication is provided for informational purposes only. The manufacturer makes no representations or warranties with respect to the contents or use of this manual and specifically disclaims any express or implied warranties of merchantability or fitness for any particular purpose. The user will assume the entire risk of the use or the results of the use of this document.

- English The manufacturer reserves the right to revise this publication and make changes to its contents at any time, without obligation to notify any person or entity of such revisions or changes.
- Français Le fabricant se réserve le droit de revoir cette publication et d'effecteur des changements dans son contenu sans obligation d'un préavis quelconque à qui que ce soit.
- Deutsch Der Hersteller behält sich das Recht vor, den Inhalt dieses Handbuchs jederzeit und ohne Benachrichtigung zu überarbeiten und abzuändern.
- Español El fabricante reserva el derecho de corregir esta publicación y hacer cambios a sus contenidos en cualquier tiempo, sin obligación de notificar a cualquier persona o entidad de tales revisiones o cambios.

© 2000. All Rights Reserved.

#### **Trademarks**

Microsoft® MS-DOS®, Windows™, Windows® 95, Windows® 98, Windows® 2000 and Windows NT® 4.0 are registered trademarks of Microsoft Corporation. Intel®, Pentium® III and Celeron<sup> $M$ </sup> are registered trademarks of Intel Corporation. VIA CyrixIII is a registered trademark of VIA Technologies, Inc. Award is a registered trademark of Award Software, Inc. Other trademarks and registered trademarks of products appearing in this manual are the properties of their respective holders.

#### Caution:

Danger of explosion if battery incorrectly replaced. Replace only with the same or equivalent type recommended by the manufacturer. Dispose of used batteries according to the battery manufacturer's instructions.

#### FCC and DOC Statement on Class B

This equipment has been tested and found to comply with the limits for a Class B digital device, pursuant to Part 15 of the FCC rules. These limits are designed to provide reasonable protection against harmful interference when the equipment is operated in a residential installation. This equipment generates, uses and can radiate radio frequency energy and, if not installed and used in accordance with the instruction manual, may cause harmful interference to radio communications. However, there is no guarantee that interference will not occur in a particular installation. If this equipment does cause harmful interference to radio or television reception, which can be determined by turning the equipment off and on, the user is encouraged to try to correct the interference by one or more of the following measures:

- Reorient or relocate the receiving antenna.
- Increase the separation between the equipment and the receiver.
- Connect the equipment into an outlet on a circuit different from that to which the receiver is connected.
- Consult the dealer or an experienced radio TV technician for help.

Notice:

- 1. The changes or modifications not expressly approved by the party responsible for compliance could void the user's authority to operate the equipment.
- 2. Shielded interface cables must be used in order to comply with the emission limits.

# Table of Contents / Table des Matières / Inhaltsverzeichnis / Tabla de Contenidos

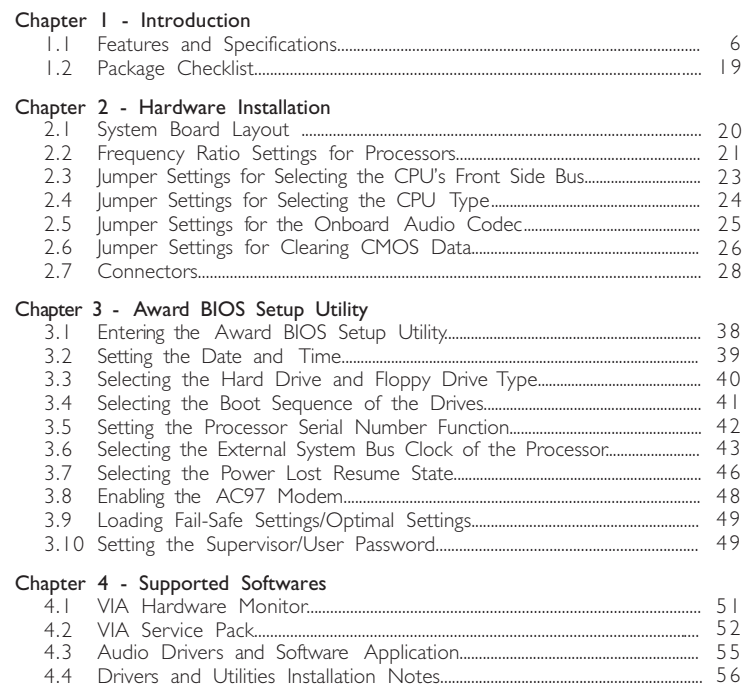

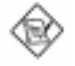

<mark>Note:</mark><br>The user's manual in the provided CD contains detailed information about the system board. If, in some cases, some information doesn't match those shown in this manual, this manual should always be regarded as the most updated version. To view the user's manual, insert the CD into a CD-ROM drive. The autorun screen (Main Board Utility CD) will appear. Click "User's Manual".

# Read Me First

This page contains a summary of the important notes that must be given special attention to prior to using the system board.

#### 1. Processor

- The frequency ratio of some processors may have been locked by the manufacturer. If you are using this kind of processor, setting an extended ratio for the processor will have no effect. The system will instead use its factory default ratio.
- The frequency ratio of processors greater than 8x has been locked by the manufacturer and will no longer have the flexibility of using extended ratios. Therefore, the system will use the processor's factory default ratio.
- Selecting an external bus clock other than 66MHz, 100MHz or 133MHz may result to the processor's or system's instability and are not guaranteed to provide better system performance.
- 2. System Memory The system board supports both VCM and PC SDRAM DIMMs. If you are using more than one DIMM, make sure you insert the same type of DIMMs into the DIMM sockets. Using different types (VCM or PC SDRAM) of DIMMs may cause problems.
- 3. 5VSB Power If you are using the (1) Wake-On-LAN and/or (2) Wake-On-Ring (internal modem) functions, the 5VSB power source of your power supply must support ≥720mA.
- 4. Drivers Make sure to reboot the system after each driver installation. Problems will occur if you reboot only after installing all the drivers.

## Lisez Moi d'Abord

Cette page contient un condensé des notes importantes quil faut prendre en considération avant d'utiliser la carte système.

#### 1. Processeur

- La taux de la fréquence de quelques processeurs au-dessus peut avoir été blocké par le fabricant. Si vous utilisez ce genre de processeur, mettre une taux étendue pour le processeur aura non effet. Le système utilisera la taux défaut de l'usine plutôt.
- La taux de la fréquence de processeurs plus grand que 8x ont été blocké par le fabricant et n'aura plus la flexibilité d'utiliser de taux étendus. Le système utilisera la taux défaut de l'usine plutôt.
- Le fait de sélectionner une horloge de bus externe autre que 66MHz, 100MHz ou 133MHz peut rendre le processeur ou le système instable et ne garantit pas d'offrir de meilleures performances système.
- 2. Mémoire Système La carte système supporte à la fois les VCM et DIMM PC SDRAM. Si vous utilisez plus d'une DIMM, prenez soin d'insérer le même type de DIMM dans les logements DIMM. Le fait d'utiliser des DIMM de type différents (VCM ou PC SDRAM) peut engendrer des problèmes.
- 3. Alimentation 5VSB Si vous utilisez les fonctions (1) Eveil Lan (Wake-On-Lan) et/ou (2) Eveil Sonnerie (Wake-On-Ring) (modem interne), la source d'alimentation 5VSB de votre bloc d'alimentation doit supporter ≥720mA.
- 4. Pilotes Prenez soin de réamorcer le système après l'installation de chaque pilote. Des problèmes apparaîtront si vous réamorcez seulement après l'installation de tous les pilotes.

# Lesen Sie Diese Anleitung Zuerst Durch

Auf dieser Seite ist eine Zusammenfassung aller Hinweise enthalten, die vor der Benutzung der Systemplatine unbedingt beachtet werden müssen.

- 1. Prozessor
	- Die Frequenzrate von einige, Prozessoren konnte vielleicht von Hersteller gesperrt sein. Wenn Sie diese Art von Prozessor benutzen, wird das eingeben eine erweiterte Rate für den Prozessor keine Wirkung haben. Das System wird stattdessen den Standard Fabrikrate benutzen.
	- Die Frequenzrate von Prozessoren, welche größer als 8x sind, sind von Hersteller gesperrt, und werden nicht länger die erweiterten Raten Flexibilität haben. Das System wird stattdessen den Standard Fabrikrate benutzen.
	- Ein Auswählen eines Bus-Taktgebers, welcher von den Frequenzen 66MHz, 100MHz oder 133MHz abweicht, kann eine Unstabilität des Prozessors oder des Systems verursachen. Eine bessere Betriebsleistung des Systems kann durch eine solche Einstellung nicht gewährleistet werden.
- 2. Systemspeicher Die Systemplatine unterstützt die VCM- sowie die PC-SDRAM-DIMMs. Falls mehr als ein DIMM verwendet wird, darf nur derselbe Typ der DIMMs in die DIMM-Steckfassungen eingesetzt werden, da andere DIMM-Typen (VCM oder PC SDRAM) zu Konflikten führen können.
- 3. 5VSB-Stromversorgung Falls Sie die (1) Wake-On-LAN- und/oder (2) Wake-On-Ring-Funktionen (internes Modem) anwenden, unterstützt die 5VSB-Stromquelle Ihres Netzgerätes eine Leistung von ≥720 mA.
- 4. Treiber Das System muß nach jedem Installieren eines Treibers neugestartet werden. Probleme werden nur dann auftreten, wenn das System nach dem Installieren aller Treiber neugestartet wird.

## Leer Me Primero

Esta pagina contiene informationes importantes que se deben prestar mucha attention antes del uso de la tabla de sistema

- 1. Procesador
	- La proporción de frecuencia de algunos procesadores de arriba uede que ha sido bloqueada por el fabricante. Si usted está utilizando esta clase de procesador, configurando la ración para el procesador no tendrá efecto. El sistema en vez utilizará la proporción implícita de la fábrica.
	- La ración de frecuencia de los procesadores mayor que 8x ha sido bloquada por el fabricante y ya no tendrá la flexibilidad de utilizar las proporciones extendidas. El sistema utiliza su proporción implícita de la fábrica.
	- Seleccionando un reloj de bus externo otro que 66MHz, 100MHz o 133MHz puede resultar la inestabilidad del procesador o del sistema y no son garantizados para proveer una mejor ejecución de sistema.
- 2. Memoria de Sistema El tabla del sistema suporta ambos, el VCM y el PC SDRAM DIMMs. Si usted está utilizando más que un DIMM, asegura de insertar el mismo tipo de DIMM dentro del encaje de DIMM. Utilizando diferentes tipos (VCM o PC SDRAM) de DIMM puede causar problemas.
- 3. 5VSB Potencia Si estas usando las funciones de (1) "Wake-On-LAN " y/o si se esta usando el (2) "Wake-On-Ring(que es el modem interno). El 5VSB potencia debe soportar una corrient (>) mas grande que ≥720mA.
- 4. Drivers Asegurese de "reboot" o rebootear el sistema cada vez que se instala un nuevo "Driver". Problemas suelen ocurrir si se rebootea solo una vez despuez de haber terminado con las instalacionens de todos los drivers.

Chapter 1 - Introduction Introduction **Einleitung** Introducción

1.1 Features and Specifications Caractéristiques et Spécifications Leistungsmerkmale und Technische Daten Características y Especificaciones

# English | . | . | Features

#### Chipset

VIA® 82C693A/82C686A AGPset

#### Processor

The system board is equipped with a switching voltage regulator that automatically detects 1.30V to 2.05V.

- Pentium® III FCPGA 133MHz FSB (533EB-866EB) or 100MHz FSB (500E-800E) processor
- Celeron<sup>™</sup> 66MHz FSB: FCPGA (566MHz-600MHz) or PPGA (300A-533MHz) processor
- Future VIA CyrixIII processor

#### System Memory

- 16MB to 512MB using VCM (Virtual Channel Memory) or PC SDRAM DIMM (unbuffered or registered)
- Two 168-pin DIMM sockets
- Uses x64 or x72 PC SDRAM, 3.3V
	- : PC-66 SDRAM DIMM for 66MHz FSB processors
	- : PC-100 SDRAM DIMM for 100/66MHz FSB processors
	- : PC-133 SDRAM DIMM for 133MHz FSB processors
- ECC supported (uses x72 PC SDRAM DIMM)

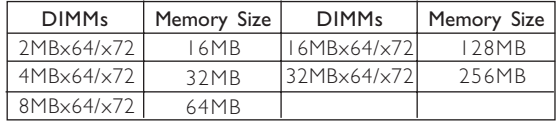

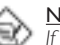

## Note:

If you are using more than one DIMM, make sure you insert the same type of DIMMs into the DIMM sockets. Using different types (VCM or PC SDRAM) of DIMMs may cause problems.

#### Expansion Slots

The system board is equipped with 1 dedicated AGP slot, 2 dedicated PCI slots and 1 shared ISA/AMR slot. AMR (Audio/Modem Riser) is an interface designed for installing an audio riser card, modem riser card or audio/modem riser card that is compliant to the AMR specification.

## Onboard Audio Features

- Supports Microsoft<sup>®</sup> DirectSound/DirectSound 3D
- AC97 supported with full duplex, independent sample rate converter for audio recording and playback

#### ATX Double Deck Ports (PC 99 color-coded connectors)

- 2 USB ports
- 2 NS16C550A-compatible DB-9 serial ports
- 1 SPP/ECP/EPP DB-25 parallel port
- 1 mini-DIN-6 PS/2 mouse port
- 1 mini-DIN-6 PS/2 keyboard port
- 1 game/MIDI port
- 3 audio jacks: line-out, line-in and mic-in

#### **Connectors**

- 1 connector for 2 additional external USB ports
- 1 connector for IrDA interface
- 2 IDE connectors
- 1 floppy drive interface supports up to two 2.88MB floppy drives
- 1 20-pin ATX power supply connector
- 1 Wake-On-LAN connector
- 1 Wake-On-Ring connector
- CPU, chassis and AGP fan connectors
- 2 CD audio-in connectors
- I TAD connector for telephony audio devices

#### PCI Bus Master IDE Controller

- Two PCI IDE interfaces support up to four IDE devices
- Supports ATA/33 or ATA/66 hard drives
- PIO Mode 3 and Mode 4 Enhanced IDE (data transfer rate up to 16.6MB/ sec.)
- Bus mastering reduces CPU utilization during disk transfer
- Supports ATAPI CD-ROM, LS-120 and ZIP

#### IrDA Interface

The system board is equipped with an IrDA connector for wireless connectivity between your computer and peripheral devices. It supports peripheral devices that meet the HPSIR or ASKIR standard.

#### USB Ports

The system board supports 4 USB ports. Two onboard USB ports are located at the ATX double deck ports of the board. The J21 connector on the system board allows you to connect the optional 3rd and 4th USB ports. These optional USB ports, which are mounted on a card-edge bracket, will be provided as an option. USB allows data exchange between your computer and a wide range of simultaneously accessible external Plug and Play peripherals.

# BIOS

- Award BIOS, Windows® 95/98/2000 Plug and Play compatible
- Supports SCSI sequential boot-up
- Flash EPROM for easy BIOS upgrades
- Supports DMI 2.0 function
- 2Mbit flash memory

#### Desktop Management Interface (DMI)

The system board comes with a DMI 2.0 built into the BIOS. The DMI utility in the BIOS automatically records various information about your system configuration and stores these information in the DMI pool, which is a part of the system board's Plug and Play BIOS. DMI, along with the appropriately networked software, is designed to make inventory, maintenance and troubleshooting of computer systems easier.

# 1.1.2 System Health Monitor Functions

The system board is capable of monitoring the following "system health" conditions.

- Monitors CPU/system temperature and overheat alarm
- Monitors VCORE/3.3V/5V/12V/2.5V voltages and failure alarm
- Monitors CPU/chassis fan speed and failure alarm
- Automatic CPU/chassis fan on/off control
- Read back capability that displays temperature, voltage and fan speed

If you want a warning message to pop-up or a warning alarm to sound when an abnormal condition occurs, you must install the "VIA Hardware Monitor" utility. This utility is included in the CD that came with the system board. Refer to the "VIA Hardware Monitor" section in chapter 4 for more information.

## 1.1.3 Intelligence

#### Automatic CPU/Chassis Fan Off

The CPU and chassis fans will automatically turn off once the system enters the Suspend mode.

#### Dual Function Power Button

Depending on the setting in the "Soft-Off By PWR-BTTN" field of the Power Management Setup, this switch will allow the system to enter the Soft-Off or Suspend mode.

#### Wake-On-Ring

This feature allows the system that is in the Suspend mode or Soft Power Off mode to wake-up/power-on to respond to calls coming through an internal or external modem.

# Important:

If you are using a modem add-in card, the 5VSB power source of your power supply must support a minimum of ≥720mA.

#### RTC Timer to Power-on the System

The RTC installed on the system board allows your system to automatically power-on on the set date and time.

#### Wake-On-LAN

The Wake-On-LAN function allows the network to remotely wake up a Soft Power Down (Soft-Off) PC. Your LAN card must support the remote wakeup function.

## Important:

The 5VSB power source of your power supply must support ≥720mA (minimum).

## AC Power Failure Recovery

When power returns after an AC power failure, you may choose to either power-on the system manually, let the system power-on automatically or return to the state where you left off before power failure occurs. Refer to "Selecting the Power Lost Resume State" in chapter 3 for more information.

#### ACPI

The system board is designed to meet the ACPI (Advanced Configuration and Power Interface) specification. ACPI has energy saving features that enables PCs to implement Power Management and Plug-and-Play with operating systems that support OS Direct Power Management.

Introduction 1

#### Virus Protection

Most viruses today destroy data stored in hard drives. The system board is designed to protect the boot sector and partition table of your hard disk drive.

# Français 1.1.1 Caractéristiques

#### Chipset

VIA® 82C693A/82C686A AGPset

#### Processeur

La carte système est équipée d'un régulateur de commutation de voltage qui détecte automatiquement de 1.30V à 2.05V.

- Pentium® III FCPGA 133MHz FSB (533EB-866EB) ou 100MHz FSB (500E-800E) processeur
- Celeron<sup>™</sup> 66MHz FSB: FCPGA (566MHz-600MHz) ou PPGA (300A-533MHz) processeur
- Futur VIA CyrixIII processeur

### Mémoire Système

- Mémoire allant de 16Mo à 512Mo utilisant VCM (Virtual Channel Memory) ou PC SDRAM DIMM (tampon ou enregistrées)
- Deux sockets DIMM 168 broches.
- Utilise x64 ou x72 PC SDRAM, 3.3V
	- PC-66 SDRAM DIMM pour processeurs 66MHz FSB
	- PC-100 SDRAM DIMM pour processeurs 100/66MHz FSB
	- PC-133 SDRAM DIMM pour processeurs 133MHz FSB
- ECC supporté (utilise x72 PC SDRAM DIMM)

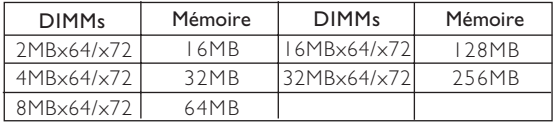

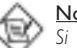

#### Note:

Si vous utilisez plus d'une DIMM, prenez soin d'insérer le même type de DIMM dans les logements DIMM. Le fait d'utiliser des DIMM de type différents (VCM ou PC SDRAM) peut engendrer des problèmes.

#### Logements d'Extension

La carte système est équipée de 1 logement AGP dédiés 2 logements PCI dédiés et 1 logement ISA/AMR partagé. AMR (Riser Audio/Modem) est d'une interface destinée à l'installation d'une carte audio riser, carte modem riser ou d'une carte audio/modem réhausseur conforme aux spécifications AMR.

#### Caractéristiques Audio sur Carte

- Supporte DirectSound de Microsoft®/DirectSound 3D de Microsoft®
- AC97 supporté avec full duplex, convertisseur de vitesse d'échantillonnage indépendant pour enregistrement audio et lecture.

1 Introduction

## Ports Double Module ATX (Connecteurs PC 99 avec codes couleur)

- 2 Ports USB
- 2 port série DB-9 compatible NS16C550A
- 1 port parallèle DB-25 SPP/ECP/EPP
- 1 port souris PS/2 mini-DIN-6
- 1 port clavier PS/2 mini-DIN-6
- 1 port jeu/MIDI
- 3 prises audio: ligne de sortie (line-out), ligne d'entrée (line-in) et entrée micro (mic-in)

#### **Connecteurs**

- I connecteur pour 2 ports USB supplémentaires
- 1 connecteur pour interface IrDA
- 2 connecteurs IDE
- 1 connecteur de lecteur de disquettes supportant jusqu'à deux lecteurs de disquettes de 2.88Mo
- I connecteur d'alimentation ATX 20 broches
- 1 connecteur Wake-On-LAN
- 1 connecteur Wake-On-Ring
- Connecteurs de ventilateurs de CPU, de châssis et de AGP
- 2 connecteurs d'entrée audio CD
- 1 connecteur TAD pour les matériels de téléphonie audio

#### Contrôleur IDE de BUS Maître PCI

- Deux interfaces PCI IDE supportant jusqu'à quatre matériels IDE
- Supporte des disques durs ATA/33 ou ATA/66
- IDE Améliorés Mode 3 et 4 PIO (vitesse de transfert de données allant jusquà 16.6Mo/sec.)
- La gestion de Bus réduit l'utilisation du CPU pendant les transferts sur disque
- Supporte les CD-ROM ATAPI, LS-120 et ZIP

#### Interface IrDA

La carte système est équipée d'un connecteur IrDA pour les connexions sans fil entre votre ordinateur et des périphériques. Il supporte les périphériques qui sont conformes aux standards HPSIR ou ASKIR.

#### Ports USB

La carte système supporte 4 ports USB. Deux ports USB sur carte se trouvent sur les ports double deck ATX de la carte. Le connecteur J21 situé sur la carte système vous permet de connecter les 3<sup>ème</sup> et 4<sup>ème</sup> ports USB optionnels. Ces ports USB optionnels, qui sont montés sur un support latéral de carte, vous seront fournis en option. USB permet l'échange de données entre votre ordinateur et un grande éventail de périphériques externes "Plug and Play" accessibles simultanément.

#### BIOS

- Compatible avec Award BIOS, Windows® 95/98/2000 Plug and Play
- Supporte l'amorcage séquentiel SCSI
- EPROM Flash pour une mise à niveau facile du BIOS
- Supporte la fonction DMI 2.0
- Mémoire Flash 2Mbit

#### Interface de Gestion de Bureau (DMI)

La carte système est livrée avec un DMI 2.0 intégré au BIOS. L'utilitaire DMI dans le BIOS enregistre automatiquement diverses informations concernant la configuration de votre système et stocke ces informations dans la liste DMI, qui Introduction 1

est une partie du BIOS "Plug and Play" de la carte système. DMI, accompagné du logiciel en réseau approprié, est concu pour rendre l'inventaire, l'entretien et le dépannage du système de l'ordinateur plus facile.

# 1.1.2 System Health Monitor Fonctions

La carte système est capable de gérer les conditions de "santé système" suivantes.

- Alarme de température et de surchauffe de CPU/système de Moniteurs
- Alarme déchec et de voltage VCORE/3.3V/5V/12V/2.5V de moniteurs
- Alarme déchec et de vitesse de ventilateur de CPU/châssis de moniteurs
- Contrôle de marche/arrêt automatique de ventilateur de CPU/châssis
- Capacité de relecture affichant la température, le voltage et la vitesse de ventilateur

Si vous désirez qu'un message d'avertissement apparaisse ou qu'une alarme retentisse lorsque qu'une condition anormale se produit, vous devez installer "VIA Hardware Monitor". Cet utilitaire est compris dans le CD qui est livré avec la carte système. Reportez vous à la section concernant "Utilitaire VIA Hardware Monitor" dans le chapitre 4 pour de plus amples informations.

# 1.1.3 Intelligence

#### Arrêt automatique de Ventilateur de CPU/Châssis

Les ventilateurs de CPU et de châssis s'arrêteront automatiquement une fois que le système est entré en mode Suspension.

#### Bouton d'Alimentation à Fonction Double

En fonction du paramétrage dans le champ "Soft-Off By PWR-BTTN" du Programme d'Installation de la Power Management Setup, ce commutateur permettra à votre système d'entrer en mode Soft-Off ou Suspension.

#### Wake-On-Ring

Cette caractéristique permet au système qui se trouve en mode Suspension ou en mode Arrêt Alimentation par Logiciel de se réveiller/s'allumer pour répondre à des appels provenant d'un modem interne ou externe.

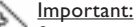

Si vous utilisez une carte complémentaire de modem, la source d'alimentation de 5VSB de votre boîtier d'alimentation doit supporter un minimum de ≥720mA.

#### Minuterie RTC pour Allumer le Système

Le RTC installé sur la carte système permet à votre système de s'allumer automatiquement à une date et heure présélectionnée.

#### Wake-On-LAN

La fonction Wake-On-LAN permet au réseau de réveiller à distance un PC Mis Hors Tension par Logiciel (Soft Power Down ou Soft- Off). Votre carte LAN doit supporter la fonction de réveil à distance.

#### Important:

La source d'alimentation 5VSB de votre boîtier d'alimentation doit supporter ≥720mA (minimum).

## 1 Introduction

## Récupération après Défaillance d'Alimentation CA

Quand l'alimentation revient après une défaillance d'alimentation CA, vous pouvez choisir d'allumer le système manuellement, de laisser le système s'allumer automatiquement ou de retourner à létat que vous aviez quitté avant que la défaillance d'alimentation se produise. Reportez vous à "Choisir l'état de Redémarrage Après Coupure de Courant" dans le chapitre 3 pour plus d'informations.

## ACPI

La carte système est conçue de façon à être conforme aux spécifications ACPI (Configuration Avancée et Interface d'Alimentation). ACPI comporte une fonction d'économie d'énergie qui permet aux PC de mettre en œuvre la Gestion d'Alimentation et "Plug and Play" avec des systèmes d'exploitation qui supportent la Gestion d'Alimentation Directe de Système d'Exploitation.

#### Protection contre les Virus

La plupart des virus détruisent les données stockées sur les disques durs. La carte système est concue pour protéger le secteur d'amorcage et la table de partition de votre disque dur.

# Deutsch | *.* | . | Leistungsmerkmale

#### Chipset

• VIA® 82C693A/82C686A AGPset

#### **Prozessor**

Die Systemplatine ist mit einem Spannungsregler ausgestattet, durch welchen automatisch Spannungen von 1,30V bis 2,05V festgestellt werden.

- Pentium® III FCPGA 133MHz FSB (533EB-866EB) oder 100MHz FSB (500E-800E) prozessor
- Celeron<sup>™</sup> 66MHz FSB: FCPGA (566MHz-600MHz) oder PPGA (300A-533MHz) prozessor
- Zukünftige VIA CyrixIII prozessor

#### Systemspeicher

- Speicher von 16MB bis 512MB mit ohne VCM (Virtual Channel Memory) oder PC SDRAM DIMM (Pufferspeicher oder registriert)
- Zwei DIMM-Fassungen mit 168poligem Anschlußstecker.
- Funktioniert mit '64- oder '72-PC-SDRAM, 3.3V
	- PC-66 SDRAM DIMM für 66MHz-FSB-Prozessore
	- PC-100 SDRAM DIMM für 100/66MHz-FSB-Prozessore
	- PC-133 SDRAM DIMM für 133MHz-FSB-Prozessore
- ECC-unterstützt (funktioniert mit ´72-PC-SDRAM-DIMM)

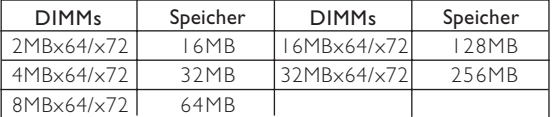

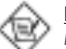

### Hinweis:

Falls mehr als ein DIMM verwendet wird, darf nur derselbe Typ der DIMMs in die DIMM-Steckfassungen eingesetzt werden, da andere DIMM-Typen (VCM oder PC SDRAM) zu Konflikten führen können.

#### Erweiterungssteckfasssungen

Die Systemplatine ist mit 1 dedizierten AGP-Steckfassungen, 2 dedizierten PCI-Steckfassungen und 1 gemeinsam benutzter ISA/AMR-Steckfassung versehen ausgestattet. AMR (Audio-/Modem-Riser) ist eine Schnittstelle für die Installation einer Audio-Riserkarte, einer Modem-Riserkarte oder einer Audio-/Modem-Riserkarte, die der AMR-Vorschrift entspricht.

#### Audiomerkmale auf Platine

- Unterstützung des Microsoft® DirectSound/DirectSound 3D
- AC97 mit Unterstützung des Vollduplexbetriebs, unabhängigem Abtastratenumwandler für die Aufnahme und Wiedergabe

## ATX-Zweietagen-Anschlüsse (PC 99 mit farbkodierten Steckverbindungen)

- 2 USB-Anschlüsse
- 2 serieller DB-9-Anschluß, kompatibel mit NS16C550A
- 1 DB-25-Parallelanschluß SPP/ECP/EPP
- 1 Mini-DIN-6-Anschluß für eine PS/2-Maus
- 1 Mini-DIN-6-Anschluß für eine PS/2-Tastatur
- 1 Spiel-/MIDI-Anschluß
- 3 Audio-Anschlußbuchsen: Ausgangsleitung, Eingangsleitung und Mikrofon-Eingang

#### Anschlußstecker

- 1 Anschlußfassung für 2 zusätzliche externe USB-Anschlüsse
- 1 Anschluß für die IrDA-Schnittstelle
- 2 IDE-Anschlüsse
- Unterstützung von bis zu zwei 2,88MB-Floppylaufwerken durch einen Floppylaufwerksanschluß
- 1 20poliger Anschlußstecker für das ATX-Netzgerät
- 1 Anschlußstecker für Wecken durch LAN
- 1 Anschlußstecker für Wecken durch Ring
- CPU-, Chassis- und AGP-Ventilators Anschlüsse
- 2 CD-Eingangsanschlüsse
- 1 TAD Anschlußteil für Fernsprechaudiogeräte

## PCI-Bus-Master-IDE-Controller

- Unterstützung von bis zu vier IDE-Geräten durch zwei PCI-IDE-Schnittstellen.
- Unterstützung der Festplatten ATA/33 oder ATA/66
- Erweitertes IDE des PIO-Modus 3 und 4 (Datenübertragungsgeschwindigkeit von bis zu 16.6MB/Sek.).
- Verminderte CPU-Benutzung während Diskettenübertragung dank dem Bus-Master.
- Unterstützung des ATAPI CD-ROMs, LS-120 und ZIP.

## IrDA-Schnittstelle

Die Systemplatine ist mit einem IrDA-Anschluß versehen, durch welche eine kabellose Verbindung zwischen Ihrem Computer und Peripheriegeräten hergestellt werden kann. Diese Schnittstelle unterstützt Peripheriegeräte, die der HPSIR und ASKIR-Norm entsprechen.

#### USB-Anschlüsse

Die Systemplatine Unterstützung der 4 USB-Anschlüsse. Zwei USB-Ports auf der Hauptplatine befinden sich auf den ATX-Doppeldeck-Ports der Platine. Der J21- Anschluß auf der Systemplatine ermöglicht es dem Benutzer, die optionalen 3. und 4. USB-Ports anzuschließen. Diese auf der Halterung an der Kartenkante montierten optionalen USB-Ports können als Option verwendet werden. Durch USB können Daten zwischen Ihrem Computer und einer großen Auswahl an

gleichzeitig zugänglichen externen "Plug and Play" Peripheriegeräten ausgetauscht werden.

## BIOS

- Kompatibilität mit Award BIOS, Windows® 95/98/2000 Plug and Play
- Unterstützung des sequentiellen SCSI-Ladens
- Flash EPROM für ein einfaches Aktualisieren des BIOS
- Unterstützung der DMI-2.0-Funktion
- Flash-Speicher (2Mbit)

## Desktop-Management-Schnittstelle (DMI)

Die Systemplatine ist mit einem DMI 2.0 ausgestattet, die im BIOS integriert ist. Durch das DMI-Dienstprogramm im BIOS werden automatisch verschiedene Informationen über die Konfiguration Ihres Systems registriert, wonach diese Informationen im DMI-Speicher gespeichert werden. Dieser DMI-Speicher bildet einen Teil des "Plug and Play" BIOS und des DMI der Systemplatine, zusammen mit der richtig mit dem Netzwerk verbundenen Software. Auf diese Weise soll der Unterhalt und die Fehlersuche des PC-Systems erleichtert werden.

# 1.1.2 System Health Monitor Funktions

Durch die Systemplatine können die folgenden "gesundheitlichen Bedingungen" Ihres Systems überwacht werden.

- Überwachung der Temperatur des CPU/Systems und Warnsignal bei Überhitzung
- Überwachung der VCORE/3,3V/5V/12V/2,5V-Spannungen und Warnsignal bei Ausfall
- Überwachung der Geschwindigkeit des CPU-/Chassisventilators sowie Warnsignal bei Ausfall
- Automatisches Ein-/Ausschalten der des CPU-/Chassisventilators
- Anzeige der Temperatur, Spannung und der Geschwindigkeit des Ventilators

Soll bei Auftreten einer abnormalen Situation eine Warnmeldung erscheinen oder ein akustisches Warnsignal abgegeben werden, muß das "VIA Hardware Monitor" installiert werden. Dieses Dienstprogramm ist auf der CD enthalten, welche mit der Systemplatine geliefert wurde. Weitere Einzelheiten finden Sie unter dem Abschnitt des "VIA Hardware Monitor-Dienstprogramm" in Kapitel 4.

## 1.1.3 Intelligente Ausstattungsteile

## Automatisches Ausschalten des CPU-/Chassis-Ventilators

Die CPU- und Chassisventilatoren werden automatisch ausgeschaltet, wenn das System in den Suspendier-Modus geschaltet wird.

#### Netzschalter mit doppelter Funktion

Je nach der Einstellung im Feld "Soft-Off By PWR-BTTN" im Power Management Setup kann das System durch diesen Schalter ausgeschaltet oder in den Suspendier-Modus geschaltet werden.

## Aufwachen bei Klingeln (Wake-On-Ring)

Mit diesem Merkmal kann das System, welches in den Suspend- oder Soft-Power-Off-Modus geschaltet ist, aufgeweckt/eingeschaltet werden, um eingehende Anrufe zu beantworten, die über ein internes oder externes Modem geleitet werden.

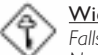

#### Wichtig:

Falls Sie eine interne Modemkarte verwenden muß die 5VSB-Stromquelle des Netzgerätes in Ihrem PC mindestens ≥720mA unterstützen.

#### RTC-Taktgeber zum Einschalten des Systems

Durch den auf der Systemplatine installierten RTC kann Ihr System automatisch am eingestellten Datum und zur eingestellten Uhrzeit eingeschaltet werden.

#### Wecken bei LAN (Wake-On-LAN)

Durch die Funktion "Wecken bei LAN-Bereitschaft" kann ein ausgeschalteter PC ferngesteuert durch das Netzwerk eingeschaltet werden. Ihre LAN-Karte muß dazu jedoch die Weckfunktion durch Fernsteuerung unterstützen.

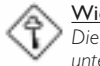

#### Wichtig:

Die 5VSB-Stromversorgung Ihres Netzgerätes muß (mindestens) ≥720mA unterstützen.

#### Wiederherstellung der Wechselstromversorgung nach einem Ausfall

Bei der Wiederherstellung der Stromversorgung nach einem Ausfall kann das System entweder manuell oder automatisch eingeschaltet werden, oder Sie können den Betrieb des Systems an der Stelle fortsetzen, wo der Betrieb durch den Stromausfall unterbrochen wurde. Weitere Einzelheiten hierzu finden Sie unter "Auswaehlen des PWR Lost Resume Status" in Kapitel 3.

#### ACPI

Diese Systemplatine entspricht der ACPI-Vorschrift (Erweiterte Konfiguration und Leitsungsschnittstelle). ACPI besitzt Energiesparfunktionen, die es dem PC ermöglichen, das Power-Management und "Plug and Play" mit Betriebssystemen anzuwenden, durch welche das direkte OS-Power-Management unterstützt wird.

#### Virusschutz

Durch die meisten Viren werden heutzutage Daten auf Festplatten zerstört. Diese Systemplatine wurde so entworfen, um dem Boot-Sektor und der Partitionstabelle Ihres Festplattenlaufwerkes einen entsprechenden Schutz zu bieten.

# Español I.I.I Características

#### Chipset

• VIA® 82C693A/82C686A AGPset

#### Procesador

El tablero de sistema es equipado con el regulador de voltaje de cambio que detecta automáticamente 1.30V a 2.05V.

- Pentium® III FCPGA 133MHz FSB (533EB-866EB) o 100MHz FSB (500E-800E) processador
- CeleronTM 66MHz FSB: FCPGA (566MHz-600MHz) o PPGA (300A-533MHz) processador
- Futuros VIA CyrixIII processador

#### Memoria de Sistema

- Memoria de 16MB a 512MB utilizando VCM (Virtual Channel Memory) o PC SDRAM DIMM (intermedia o registrado)
- Dos enchufes de 168-terminales DIMM
- Utiliza x64 o x72 PC SDRAM, 3.3V
	- PC-66 SDRAM DIMM para procesadores de 66MHz FSB
	- PC-100 SDRAM DIMM para procesadores de 100/66MHz FSB
	- PC-133 SDRAM DIMM para procesadores de 133MHz FSB
- ECC soportado (utiliza x72 PC SDRAM DIMM)

Introduction **material control control control control** control control control control control control control c

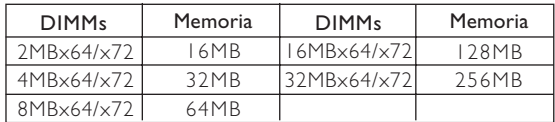

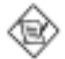

#### Nota:

Si usted está utilizando más que un DIMM, asegura de insertar el mismo tipo de DIMM dentro del encaje de DIMM. Utilizando diferentes tipos (VCM o PC SDRAM) de DIMM puede causar problemas.

#### Ranuras de Expansión

El tablero de sistema es equipado con 1 ranuras de AGP dedicados, 2 ranuras de PCI dedicados y 1 ranura de ISA/AMR. AMR (Audio/Contrahuella de Módem) es un interfaz diseñado para instalar la tarjeta de audio contrahuella, tarjeta de contrahuella módem o tarjeta de contrahuella audio/módem que es complaciente a la especificación de AMR.

#### Características de Audio En tablero

- Soporta DirectSound de Microsoft® / DirectSound 3D de Microsoft®
- AC97 soportado con convertidor de tasa de muestra independiente, doble completo para la grabación y playback del audio

#### Puertos de Cubierta Doble de ATX (Conectores de PC 99 color-cifrado)

- 2 puertos de USB
- 2 puerto de serie DB-9 NS16C550A-compatible
- 1 puerto paralelo de SPP/ECP/EPP DB-25
- 1 puerto de ratón PS/2 mini-DIN-6
- 1 puerto de teclado mini-DIN-6 PS/2
- 1 puerto de juego/MIDI
- 3 enchufes de audio: línea de salida, línea de entrada y mic de entrada

#### Conectores

- I conector para 2 puertos de USB externo adicional
- 1 conector para interfaz de IrDA
- 2 conectores de IDE
- 1 conector de disquete soporta hasta dos disquetes de 2.88MB
- 1 conector de fuente de alimentación de ATX de 20-terminales
- 1 conector de Wake-On-LAN
- 1 conector de Wake-On-Ring
- Conectores de CPU, chasis y AGP abanicos
- 2 conectores de entrada de audio de CD
- 1 conector de TAD para los dispositivos de audio telefónico

#### Controlador de IDE Maestro de Bus PCI

- Dos interfaces de PCI IDE soporta hasta 4 dispositivos de IDE
- Soporta las unidades duras de ATA/33 o ATA/66
- PIO Modo 3 y 4 Realzada IDE (tasa de transferencia de dato hasta 16.6MB/seg.)
- Controlación de Bus reduce la utilización de CPU durante la trasferencia de disco
- Soporta ATAPI CD-ROM, LS-120 y ZIP

#### Interfaz de IrDA

El tablero de sistema es equipado con el conector de IrDA para la conexión de r adiotelegráfico entre su computadora y dispositivos de periferia. Soporta dispositivos de periferia que se encuentra con el estándar de HPSIR o ASKIR.

#### Puertos de USB

El tablero de sistema soporta 4 puertos de USB. Dos puertos de USB en tablero son situados en el doble puerto de la cubierta de ATX del tablero. El conector J21 del tablero de sistema le permite conectar a los puertos dobles de 3rd y 4th USB. Estos puertos opcionales de USB , los cuales son montados en el soporte de extremo de la tarjeta, será provisto como una opción. USB permite el intercambio de dato entre su computadora y un intervalo amplio de periferias de Enchufar y Usar externa accesible.

#### BIOS

- Award BIOS, Windows® 95/98/2000 Enchufar y Usar compatible
- Soporta el incio de secuencia de SCSI
- Parpadea EPROM para fácil actualización de BIOS
- Soporta la función de DMI 2.0
- Memoria Instante (2Mbitios)

#### Interfaz de Administración de Desktop (DMI)

El sistema de tablero viene con DMI 2.0 establecido en el BIOS. La utilidad del DMI en el BIOS graba automáticamente varias informaciones sobre la configuración de su sistema y almace estas informaciones en la balsa de DMI, que es parte del tablero de sistema Enchufar y Usar BIOS. DMI junto con software de red apropiado, es diseñado para hacer más fácil el inventario, mantenimiento y procedimiento para solucionar problema de los sistemas de computadora.

# 1.1.2 Funciones de Monitor de Salud del Sistema

El tablero de sistema es capaz de vigilar las siguientes condiciones de "salud de sistema".

- Monitores de temperatura de CPU/sistema y alarma de acaloramiento.
- Voltajes de monitores de VCORE/3.3V/5V/12V/2.5V y alarma de fracaso
- CPU de monitores / velocidad del abanico de chasis y alarma de fracaso
- Control de encendido/apagado del abanico de CPU/chasis automático
- Lea la capacidad de vuelta que presenta la temperatura, voltaje y velocidad del abanico.

Si usted desea el mensaje de advertencia de extraerse o una alarma de advertencia de sonar cuando ocurre una condición anormal, usted debe instalar la "VIA Hardware Monitor". Esta utilidad es incluido en el CD que viene con su tablero de sistema. Consultarse en la sección de la "Utilidad de VIA Hardware Monitor" en el capítulo 4 de este manual para más información.

## 1.1.3 Inteligencia

#### Abanico Apagado de CPU/Chasis automático.

Los abanicos de CPU y chasis apagarán automáticamente una vez que el sistema entra al modo de Suspender.

#### Botón de Energía de Doble Función

Dependiendo en la configuración en el campo de "Soft-Off By PWR-BTTN" de la Configuración de Power Management Setup, este interruptor permite el sistema de entrar al modo de Soft-Off o Suspender.

#### Campaneo de Despertar (Wake-On-Ring)

Esta característica permite el sistema que es en el modo de Suspender o en el modo de Soft Power Off a despierto/encendido para responder a llamadas que vienen desde un modem interno o externo.

# Importante:

Si usted está utilizando la tarjeta incorporada de modém, el fuente de energía de 5VSB de su fuente de alimentación debe soportar un mínimo de <sup>≥</sup>720mA.

#### Temporizador de RTC para Encender el Sistema

El RTC instalado en el tablero de sistema permite su sistema de encender automáticamente en la fecha y el tiempo configurado.

#### Listo el Wake-On-LAN

La función de Wake-On-LAN permite el red de despertar remotamente el PC de Apagar de Soft (Soft-Off). Su tarjeta de LAN debe soportar la función de despertar remoto.

# Importante:

El origen de energía de 5VSB de su fuente de alimentación debe soportar >720mA (mínimo).

#### Recuperación de Fracaso de Energía AC

Cuando la energía vuelve después del fracaso de energía AC, usted puede elegir a encender su sistema manualmente, dejar el sistema de encender automáticamente o volver al estado donde usted dejó antes de ocurrir el fracaso de energía. Consultar "Seleccionando el Estado de Reanudar de la Pérdida de Energía" en el capítulo 3 para más información.

#### ACPI

El tablero de sistema es diseñado para encontrar con la especificación de ACPI (Configuración Avanzada e Interfaz de Energía). ACPI tiene las características de archivación de energía que activa PC para ejecutar la Administración de Energía y Enchufar y Usar con los sistemas operativos que soporta la Administración de Energía Directa de OS.

#### Protección de Virus

La mayoría de los viruses de hoy destroye el dato almacenado en los discos duros. El tablero de sistema es diseñado para proteger el sector de inicio y tabla de partición de su unidad de disco duro.

# 1.2 Package Checklist

# Liste de Vérification de l'Emballage Verpackungsliste

Lista de Chequeo del Paquete

English The system board package contains the following items:

- **Ø** The system board
- $\boxtimes$  A user's manual
- þ One IDE cable for ATA/33 or ATA/66 IDE drives
- þ One 34-pin floppy disk drive cable
- One "Main Board Utility" CD

If any of these items are missing or damaged, please contact your dealer or sales representative for assistance.

- Français L'emballage de la carte système contient les éléments suivants:
	- $\n **D**\n **L** = **L** = **L** = **L** = **L** = **L** = **L** = **L** = **L** = **L** = **L** = **L** = **L** = **L** = **L** = **L** = **L** = **L** = **L** = **L** = **L** = **L** = **L** = **L** = **L** = **L** = **L** = **L** = **L** = **L** =$
	- $\nabla$  Un manuel utilisateur
	- þ Un câble IDE pour les lecteurs IDE ATA/33 ou ATA/66
	- þ Un câble 34 broches pour lecteur de disquette
	- **Ø** Un CD "Main Board Utility"

Si l'un de ces éléments n'était pas dans l'emballage ou s'il était endommagé, veuillez contacter votre revendeur ou votre représentant.

Deutsch In der Verpackung der Systemplatine sind folgende Artikel enthalten:

- **Ø** Eine Systemplatine
- **Ø** Fin Benutzerhandbuch
- þ Ein IDE-Kabel für ATA/33-IDE-Laufwerke oder ATA/66-IDE-Laufwerke
- **Ø** Ein Floppylaufwerkskabel mit 34poligen Anschlußstecker
- **Ø** Eine CD mit "Main Board Utility"

Fehlt einer dieser Artikel oder weist einer dieser Artikel Beschädigungen auf, wenden Sie sich an Ihren Händler oder Vertreter.

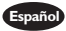

Español El paquete del tablero de sistema contiene los siguientes artículos:

- $\nabla$  El tablero de sistema
- $\nabla$  Un manual de usuario
- þ Un cable de IDE para las unidades de ATA/33 o ATA/66 IDE
- $\nabla$  Un cable de unidad de disquete de 34-terminales
- **Ø** Un CD de "Main Board Utility"

Si cualquieres de estos artículos están perdidos o dañados, favor de ponerse en contacto con su tratante o representantes de venta para la asistencia.

Chapter 2 - Hardware Installation Installation du Matériel Installation der Hardware Instalación del Hardware

2.1 System Board Layout Position de la Carte Système Aufbau der Hauptplatine Disposición del Tablero Electrónico del Sistema

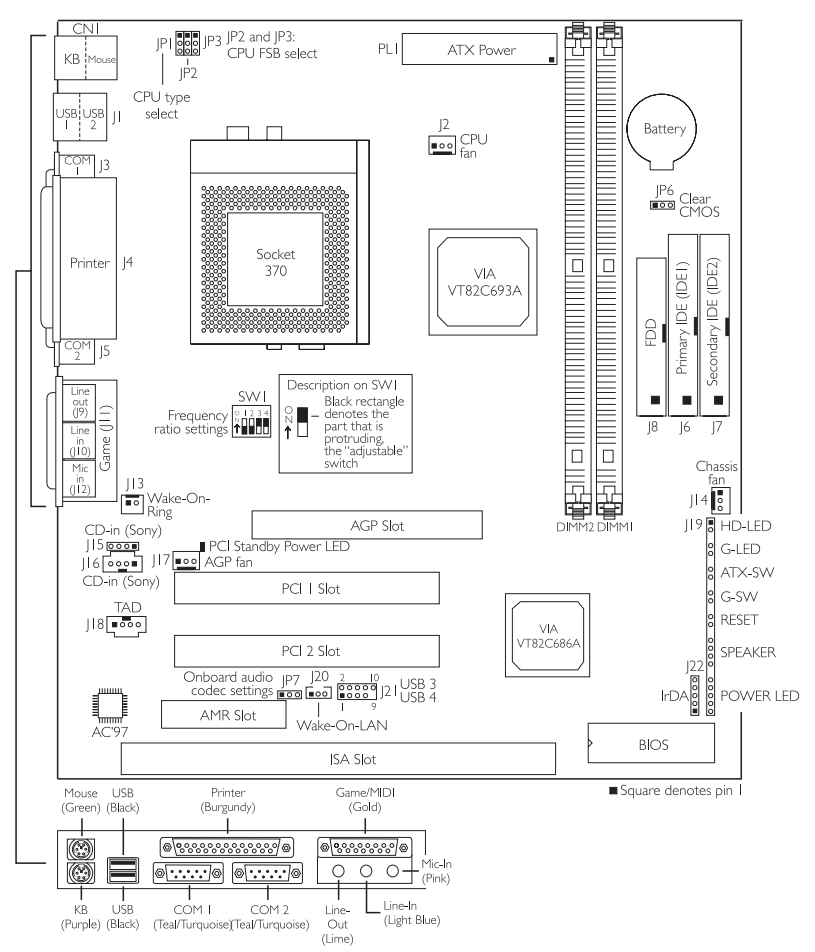

**Hardware Installation** 2014 12:34 Installation

2.2 Frequency Ratio Settings for Processors

Sélection de Taux de Fréquence pour Processeurs Einstellungen des Frequenzverhältnisses für Prozessoren Configuraciones de Proporción de Frecuencia para Procesadores

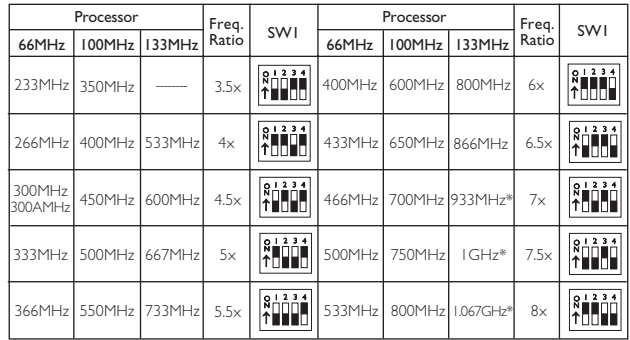

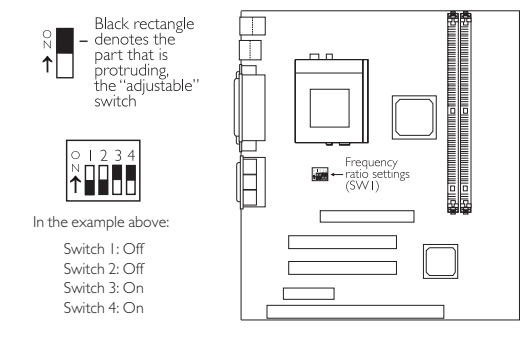

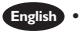

- The frequency ratio of some processors shown in the table above may have been locked by the manufacturer. If you are using this kind of processor, setting an extended ratio for the processor will have no effect. The system will instead use its factory default ratio.
- The frequency ratio of processors greater than 8x has been locked by the manufacturer and will no longer have the flexibility of using extended ratios. Therefore, the system will use the processor's factory default ratio.
- The processors supported by the system board supports VID (Voltage Identification). The switching voltage regulator on the system board will automatically set the voltage regulator according to the voltage of the processor.
- At the time this document was printed, the CPUs marked with asterisk (\*) are not yet available. They are included in the table for reference only.
- DIP switch the black rectangle denotes the part that is protruding, the "adjustable" switch.
- La taux de la fréquence de quelques processeurs montrée dans la table audessus peut avoir été blocké par le fabricant. Si vous utilisez ce genre de processeur, mettre une taux étendue pour le processeur aura non effet. Le système utilisera la taux défaut de l'usine plutôt. rançais **.**

# Hardware Installation **THEO EXECUTE INTERNATIONAL EXECUTIVE**

- La taux de la fréquence de processeurs plus grand que 8x ont été blocké par le fabricant et n'aura plus la flexibilité d'utiliser de taux étendus. Le système utilisera la taux défaut de l'usine plutôt.
- Les processeurs supportés par la carte système supportent VID (Identification de Voltage). Le régulateur de commutation de voltage situé sur la carte système paramètrera automatiquement le régulateur de voltage en fonction du voltage du processeur.
- Au moment de l'impression de ce document, les CPU marqués d'un astérisque (\*) ne sont pas encore disponibles. Ils sont inclus dans le tableau uniquement à titre d'information.
- DIP Cavaliers un rectangle noir met en évidence la partie qui dépasse, le commutateur "réglable".
- Deutsch Die Frequenzrate von einige, in oben gezeigte Tabelle Prozessoren konnte vielleicht von Hersteller gesperrt sein. Wenn Sie diese Art von Prozessor benutzen, wird das eingeben eine erweiterte Rate für den Prozessor keine Wirkung haben. Das System wird stattdessen den Standard Fabrikrate benutzen.
	- Die Frequenzrate von Prozessoren, welche größer als 8x sind, sind von Hersteller gesperrt, und werden nicht länger die erweiterten Raten Flexibilität haben. Das System wird stattdessen den Standard Fabrikrate benutzen.
	- Die durch die Systemplatine unterstützten Prozessoren unterstützen die VID (Spannungsidentifikation). Die Schaltspannungsregler auf der Systemplatine wird den Spannungsregler automatisch nach der Spannung des Prozessors einstellen.
	- Zur Zeit des Drucks dieses Dokumentes sind die mit einem Sternchen (\*) markierten CPUs noch nicht erhältlich. Sie werden in der Tabelle lediglich als Bezugnahme aufgeführt.
	- DIP Schaltereinstellungen das schwarze Rechteck zeigt den Teil an, der aus dem "einstellbaren" Schalter hervorsteht.
- La proporción de frecuencia de algunos procesadores señalada en la tabla de arriba uede que ha sido bloqueada por el fabricante. Si usted está utilizando esta clase de procesador, configurando la ración para el procesador no tendrá efecto. El sistema en vez utilizará la proporción implícita de la fábrica. Español
	- La ración de frecuencia de los procesadores mayor que 8x ha sido bloquada por el fabricante y ya no tendrá la flexibilidad de utilizar las proporciones extendidas. El sistema utiliza su proporción implícita de la fábrica.
	- Los procesadores sostenidos por la tabla de sistema sostiene el VID (Identificación de Voltaje). El regulador del voltaje en la tabla de sistema regulará el voltaje según el voltaje del procesador.
	- En el tiempo que este documento se imprimió, las unidades de procesamiento centrales marcadas con asterisco (\*) no están aún disponibles. Ellos son incluídos en la tabla para la referencia solamente.
	- Cambio de DIP rectángulo Neglo denota la parte que es sobresalido, el interruptor "ajustable".

**THE PERSON SET OF THE PROPERTY IS A PROPERTY IN** 

# 2.3 Jumper Settings for Selecting the CPU's Front Side Bus

Positionnement des Cavaliers pour le Sélection du Bus Frontal du **Processeur** 

Steckbrückeneinstellung für den Auswahl des CPU Vorderseitenbus

Configuraciones de Saltador para el Bus de Lado Delantero del CPU

English CPU Front Side Bus Select - Jumpers JP2 and JP3

> These jumpers are used to select the front side bus of the processor installed on the system board. The default setting is Auto the system will automatically run according to the FSB of the processor.

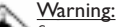

Some processors, when overclocked, may result to the processor's or system's instability and are not guaranteed to provide better system performance. If you are unable to boot your system due to overclocking, make sure to set these jumpers back to their default settings.

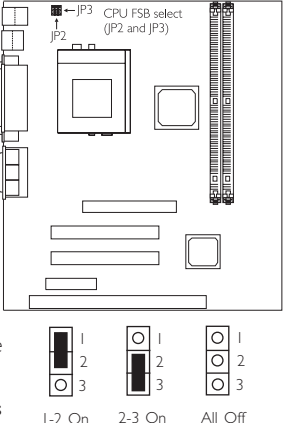

Français Sélection du Bus Frontal du Processeur - Les Cavaliers JP2 et JP3

> Ces cavaliers sont utilisés pour sélectionner le bus frontal du processeur installé sur la carte système. Le paramètre par défaut est Auto - le système fonctionnera automatiquement en fonction du FSB du processeur.

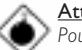

#### Attention:

Pour certains processeurs, lorsque leur horloge est trop poussée, cela peut entraîner une instabilité du processeur ou du système sans garantir de meilleures performances système. Si vous n'arrivez pas à amorcer votre système à cause d'une horloge trop poussée, prenez soin de remettre ce cavalier sur son paramétrage par défaut.

#### Deutsch Auswahl des CPU Vorderseitenbus - Steckbrücken JP2 und JP3

Mit diesen Steckbrücken wird der Vorderseitenbus des auf der Systemplatine montierten Prozessors ausgewählt. Die Standardeinstellung ist auf Auto eingestellt - das System wird automatisch nach dem FSB des Prozessors funktionieren.

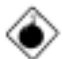

#### Warnhinweis:

Ein zu hohes Einstellen des Taktgebers einiger Prozessoren kann eine Unstabilität des Prozessors oder des Systems verursachen. Eine bessere Betriebsleistung des Systems kann durch eine solche Einstellung nicht gewährleistet werden. Falls das System wegen einer zu hohen Einstellung des Taktgebers nicht gestartet werden kann, muß diese Steckbrücke auf seine Standardposition zurück eingestellt werden.

# Hardware Installation **Automoral Control Control** Control Control Control Control Control Control Control Control Control Control Control Control Control Control Control Control Control Control Control Control Control Cont

#### Españo) Escoge el Bus de Lado Delantero del CPU - Saltador JP2 y JP3

Estos jumpers son utilizados para escoger el Bus de Lado Delantero de procesador instalado en la tabla de sistema. La configuración implícita es Auto el sistema ejecutará automáticamente según al FSB del procesador.

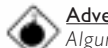

Advertencia:

Algunos procesadores, cuando con sobrecargados, puede resultar la inestabilidad del procesador o del sistema y no son garantizados para proveer una mejor ejecución de sistema. Si usted no puede arrancar su sistema debido a con sobrecargados, asegure que ha configurado el saltador de vuelta a su configuración implícita.

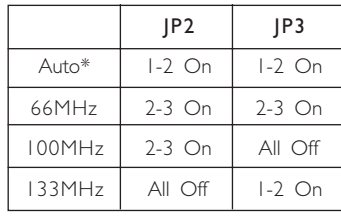

"\*" - default

- défaut

- Standardeinstellung

- implícita

2.4 Jumper Settings for Selecting the CPU Type

La Configuration de Jumper pour le Type de CPU

Steckbrückeneinstellung für den CPU-Typ

Parámetros del Caballete de Conexión para Tipo de CPU

#### English CPU Type Select - Jumper JPI

This jumper is used to select the type of processor installed on the system board.

#### Français Sélection le Type de CPU - Cavalier JPI

Ce cavalier est utilisé pour sélectionner le type de processeur installé sur la carte du système.

Deutsch Auswahl den CPU-Typ - Steckbrücke JPI

Españo Selección Tipo de CPU - Saltador JPI

sistema.

Dieser Jumper wird verwendet, um den Prozessor-Typ Auszuwaehlen, der auf dem Systemboard installiert worden ist.

Este puente se utiliza para seleccionar el tipo de procesador instalado en la tarjeta del

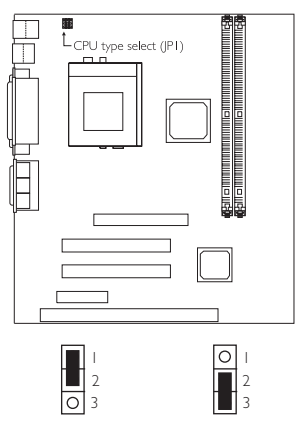

I-2 On: Intel CPU (default)

2-3 On: Reserved for

**Hardware Installation** 2014 12:34 The Installation 2014 12:35 Hardware Installation

2.5 Jumper Settings for the Onboard Audio Codec Paramétrage des Cavaliers pour Audio Codec Sur Carte Steckbrückeneinstellungen für den Audio-Codec Auf Platine Configuraciones de Saltador para Audio Codec En Tablero

English Onboard Audio Codec Settings - Jumper JP7

> The default setting is 1-2 On, the onboard audio codec enabled. If you are not using the onboard audio codec, set this jumper pins 2 and 3 to On - Disabled.

#### Français Paramètres Audio Codec Sur Carte -Cavalier JP7

Le parametre par défaut est 1-2 sur, la Carte Sonore CODEC activé. El Si vous utilisez Sonore CODEC embarqué, s'il vous plaît mettez les épingles du cavalier à "Invalide".

#### Deutsch Audio-Codec-Einstellungen Auf Platine -Steckbrücke JP7

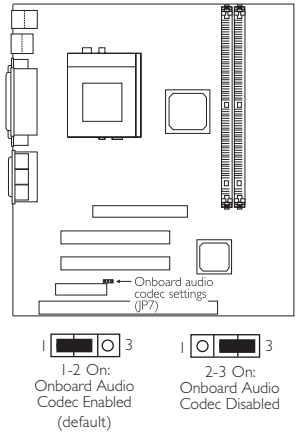

Die Standardeinstellung ist 1-2 ein, dem Bord

Audio CODEC ermöglicht. Wenn Sie den onboard Audio CODEC benutzen, bitte die Jumper auf "Nicht Ermöglicht" einstellen.

### Españo) Configuraciones de Audio Codec En Tablero - Saltador JP7

La escena predefinida es 1-2 adelante, la carta Audio CODEC valido. Si usted está usando el Sonido CODEC onboard, por favor ponga los jumpers a "Inválido".

# Hardware Installation **Automoral Control Control** Control Control Control Control Control Control Control Control Control Control Control Control Control Control Control Control Control Control Control Control Control Cont

2.6 Jumper Settings for Clearing CMOS Data

Positionnement des Cavaliers pour Effacer les Données CMOS Jumpereinstellungen zum Löschen der CMOS Daten

Configuraciones de Saltador para Dato de CMOS de Licencia

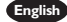

## English Clear CMOS Data - Jumper JP6

- If you encounter the following,
- a) CMOS data becomes corrupted;
- b) You forgot the supervisor or user password;
- c) You are unable to boot-up the computer system because the processor's bus clock was incorrectly set in the BIOS;

you can reconfigure the system with the default values stored in the ROM BIOS. Please follow the steps below.

- 1. Power-off the system and unplug the power cord.
- 2. Set JP6 pins 2 and 3 to On. Wait for a few seconds and set JP6 back to its default setting, pins 1 and 2 On.

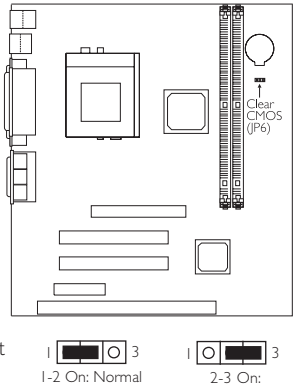

3. Plug the power cord and power-on the (default) Clear CMOS Data

- system. If your reason for clearing the CMOS data is due to incorrect setting of the processor's bus clock in the BIOS, please proceed to step 4.
- 4. After powering-on the system, press <Del> to enter the BIOS setup utility.
- 5. Select the Chipset Features Setup submenu and press <Enter>.
- 6. Set the "CPU/PCI Clock (MHz)" field to its default setting or an appropriate bus clock.
- 7. Press <Esc> to return to the main menu of the BIOS setup utility. Select "Save & Exit Setup" and press <Enter>.
- 8. Type <Y> and press <Enter>.

#### Français Effacer les Données CMOS - Cavalier JP6

Si vous rencontrez les points suivants:

- a) Les données CMOS sont corrompues;
- b) Vous avez oublié le mot de passe superviseur ou utilisateur;
- c) Vous n'arrivez pas à amorcer l'ordinateur parce que la l'horloge du processeur n'a pas été correctement paramétrée dans le BIOS:

Vous pouvez reconfigurer le système avec les valeurs par défaut stockées dans la ROM BIOS. Veuillez suivre les étapes ci-dessous:

- 1. Eteignez le système et débranchez son cordon d'alimentation.
- 2. Positionnez les broches 2 et 3 du cavalier JP6 sur Activé (On). Attendez quelques secondes puis repositionnez JP6 à sa valeur par défaut, broches 1 et 2 Activées.
- 3. Rebrancher le cordon d'alimentation et allumer le système. Si la raison pour laquelle vous effacez les données de CMOS est due à un paramétrage incorrect de la l'horloge dans le BIOS, veuillez passer à l'étape 4.
- 4. Une fois que vous avez allumé le système, appuyez sur <Suppr.> pour entrer dans l'utilitaire du BIOS.
- 5. Sélectionnez le sous menu de Chipset Features Setup et appuyez sur <Entrée>.

**Hardware Installation** 2014 12:34 The Installation 2014 The Hardware Installation

- 6. Sélectionnez le rapport de lhorloge approprié du processeur dans le champ "CPU/PCI Clock (MHz)".
- 7. Appuyez sur <Echapp.> pour retourner au menu principal de lutilitaire de paramétrage du BIOS. Sélectionnez "Save & Exit Setup" puis appuyez sur <Entrée>.
- 8. Tapez <O> et appuyez sur <Entrée>.

#### Deutsch CMOS-Daten löschen - Steckbrücke JP6

Falls: a) die CMOS-Daten zerstört wurden;

- b) Sie das Supervisor- oder Benutzerkennwort vergessen haben;
- c) Sie das PC-System nicht laden und starten können, weil die Taktgeber des Prozessors im BIOS falsch eingestellt wurde;

kann das System mit den Standardwerten, die im ROM-BIOS gespeichert sind, neu konfiguriert werden. Gehen Sie wie folgt vor.

- 1. Das System ausschalten und trennen das Netzkabel vom Stromnetz ab.
- 2. Die Stifte 2 und 3 der Steckbrücke JP6 auf Ein einstellen. Einige Sekunden warten, und danch die Steckbrücke JP6 zurück auf deren Standardeinstellung einstellen, mit den Stiften 1 und 2 auf Ein.
- 3. Das Netzkabel anschließen und das System einschalten. Falls Sie die CMOS-Daten wegen einer falschen Einstellung der Taktgeber des Prozessors im BIOS löschen müssen, gehen Sie zu Schritt 4.
- 4. Drücken Sie nach dem Einschalten des Systems auf <Del>, um zum BIOS-Konfigurations-Hilfsprogramm zu gelangen.
- 5. Das Chipset Features Setup Submenü auswählen und die Eingabetaste (<Enter>) drücken.
- 6. Das richtige Taktgeber des Prozessors im "CPU/PCI Clock (MHz)"-Feld auswählen.
- 7. Die <Esc>-Taste drücken, um zum Hauptmenü des BIOS-Konfigurations-Hilfsprogramms zurückzukehren. "Save & Exit Setup" auswählen und die Eingabetaste (<Enter>) drücken.
- 8. <Y> eingeben und die Eingabetaste (<Enter>) drücken.

#### Españo) Limpiar Dato de CMOS - Saltador JP6

Si usted encuentra los siguientes,

- a) El dato de CMOS viene a ser corrompido,
- b) Usted se le olvidó la contraseña del supervisor o del usuario,
- c) Usted no puede iniciar el sistema de computadora porque la reloj del procesador fué incorrectamente configurado en el BIOS;

usted puede configurar el sistema con los valores implícitos almacenados en el ROM BIOS. Favor de seguir los pasos debajo.

- 1. Apaga el sistema y desenchufa el cordel de alimentación.
- 2. Configura JP6 terminales 2 y 3 a Encendido. Espera por unos segundos y configura JP6 de vuelta a sus configuración de implícito, terminales 1 y 2 Encendido.
- 3. Ahora usted puede enchufar el cordel de alimentación y encender el sistema. Si su razón para limpiar el dato de DMOS es debido a la configuración de la reloj del procesador en BIOS, favor de proceder al paso 4.
- 4. Después de encender el sistema, presiona <Del> para entrar a la utilidad de configuración de BIOS.
- 5. Selecciona el submenú de Chipset Features Setup y presiona <Enter>.
- 6. Selecciona de reloj apropiada del procesador en el campo de CPU/PCI Clock (MHz)".
- 7. Presiona <Es> para regresar al menú principal de la utilidad de configuración de BIOS. Selecciona "Save & Exit Setup" y presiona " Enter".
- 8. Teclea <Y> y presiona <Enter>.

# 2

Hardware Installation **FRAME INTERNATIONAL EXPANSION** 

- 2.7 Connectors / Connecteurs / Anschlüsse / Conectores
- 2.7.1 Serial Ports / Parallel Port Ports Série / Port Parallèle Serielle Anschlüsse / Paralleler Anschluß Puertos Consecutivos/ Puerto Paralelo

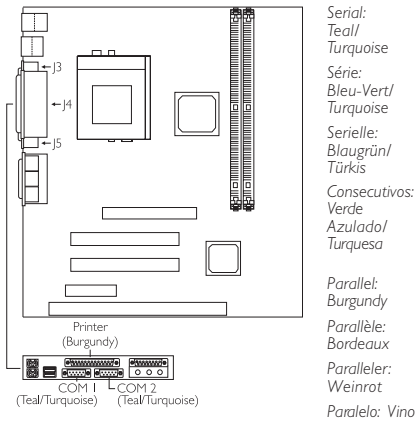

Turquoise Bleu-Vert/ Turquoise Serielle: Blaugrün/ Consecutivos: Azulado/ Turquesa Parallel: Burgundy Parallèle:

Bordeaux Paralleler: Weinrot

2.7.2 AGP Fan Connector

Connecteur du Ventilateur de AGP AGP Kühlung Anschluß Conector de Abanico de AGP

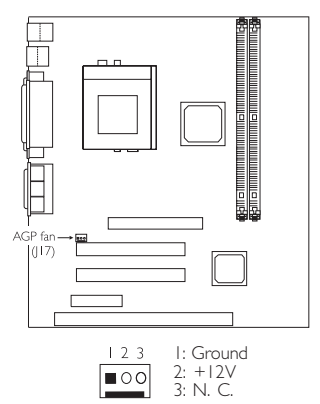

2.7.3 Universal Serial Bus Ports

Ports de Bus Série Universels Universelle Serielle Bus-Anschlüsse Puertos de Bus Consecutivo Universal

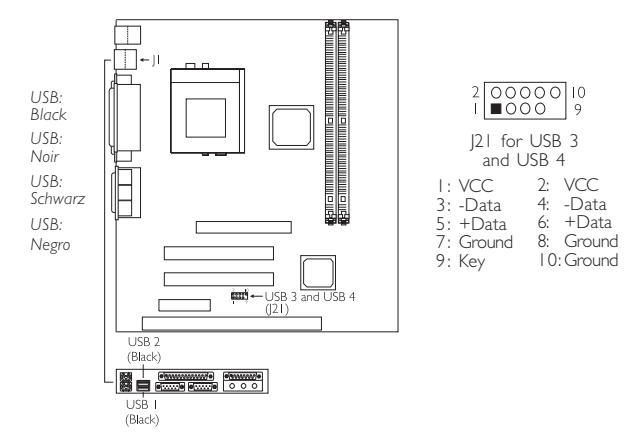

- **English** Two onboard USB ports are located at the ATX double deck ports of the board. The J21 connector on the system board allows you to connect the optional 3rd and 4th USB ports. These optional USB ports, which are mounted on a card-edge bracket, will be provided as an option. If you wish to use the optional 3rd and 4th USB ports, install the card-edge bracket to the system chassis then insert the connector that is attached to the USB port cables to J21.
- Français Deux ports USB sur carte se trouvent sur les ports double deck ATX de la carte. Le connecteur J21 situé sur la carte système vous permet de connecter les 3ème et 4ème ports USB optionnels. Ces ports USB optionnels, qui sont montés sur un support latéral de carte, vous seront fournis en option. Si vous désirez utiliser les 3ème et 4ème ports USB optionnels, installez le support latéral de carte sur le châssis du système puis insérez le connecteur qui est fixé aux câbles du port USB sur J21.
- Deutsch Zwei USB-Ports auf der Hauptplatine befinden sich auf den ATX-Doppeldeck-Ports der Platine. Der [21-Anschluß auf der Systemplatine ermöglicht es dem Benutzer, die optionalen 3. und 4. USB-Ports anzuschließen. Diese auf der Halterung an der Kartenkante montierten optionalen USB-Ports können als Option verwendet werden. Sollen die optionalen 3. und 4. USB-Ports benutzt werden, montieren Sie die Halterung an der Kartenkante an das Gestell des Systems und schieben Sie danach den Anschluß der USB-Port-Kabeln an J21 an.
- Español Dos puertos de USB en tablero son situados en el doble puerto de la cubierta de ATX del tablero. El conector J21 del tablero de sistema le permite conectar a los puertos dobles de  $3^{rd}$  y  $4^{th}$  USB. Estos puertos opcionales de USB, los cuales son montados en el soporte de extremo de la tarjeta, será provisto como una opción. Si usted utiliza los puertos opcionales de  $3<sup>rd</sup> y 4<sup>th</sup> USB$ , instala el soporte del extremo de la tarjeta al chasis del sistema luego insertar el conector que es adjunto a los cables de puerto de USB a J21.

# 2

# Hardware Installation

# 2.7.4 Game/MIDI Port and Audio Jacks

Port Jeu/MIDI / Prises Audio Game-/MIDI-Anschluß / Audio-Anschlußbuchsen Juego/Puerto de MIDI/Enchufe Hembra de Audio

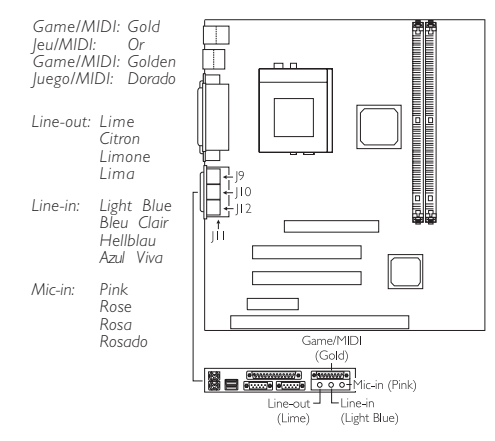

2.7.5 Internal Audio Connectors Connecteurs Audio Internes Interne Audioanschlüsse Conectores de Audio Interno

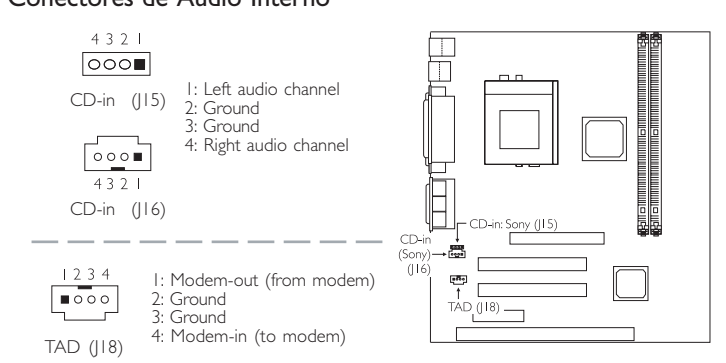

**Hardware Installation** 2014 12:00 Installation 2014 12:00 Installation

# 2.7.6 CPU Fan Connector

Connecteur du Ventilateur de CPU CPU Kühlung Anschluß Conector de Abanico de CPU

- English The system is capable of monitoring and controlling the speed of the CPU fan. The CPU fan, together with the chassis fan, will automatically turn off once the system enters the Suspend mode.
- Français Le système est capable de gérer et de contrôler la vitesse du ventilateur de CPU. Le ventilateur de CPU, et le ventilateur de châssis, s'arrêteront automati-quement une fois que le système sera entré en mode Suspension.
- Deutsch Durch das System kann die Geschwindigkeit des CPU-Ventilators überwacht und

gesteuert werden. Beim Schalten des Systems in den Suspendier-Modus werden der CPU-Ventilator und der Chassisventilator automatisch ausgeschaltet.

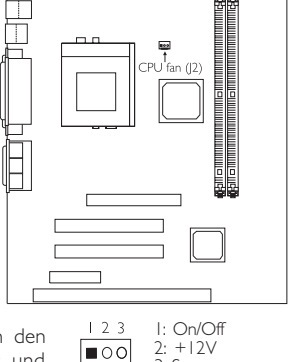

3: Sense

Españo) El sistema es capaz de vigilar y controlar la velocidad del abanico de CPU. El abanico de CPU, junto con el abanico de chasis, apagarán automáticamente una vez que el sistema entra al modo de Suspender.

# 2.7.7 Chassis Fan Connector

Connecteur de Châssis de Ventilateur Anschluß Kühlungsgehäuse Conector de Abanico de Chasis

- English The system is capable of monitoring and controlling the speed of the chassis fan. The chassis fan, together with the CPU fan, will automatically turn off once the system enters the Suspend mode.
- Français Le système est capable de gérer et de contrôler la vitesse du ventilateur de châssis. Le ventilateur de châssis, et le ventilateur de CPU, s'arrêteront automatiquement une fois que le système sera entré en mode Suspension.
- 

Deutsch Durch das System kann die Geschwindigkeit des Chassisventi-lators überwacht und gesteuert werden. Beim Schalten des Systems in den Suspendier-Modus werden der Chassisventilator und der CPU-Ventilator automatisch ausgeschaltet.

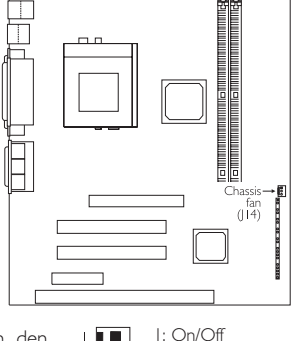

- $\overline{\mathsf{I}^{\circ}_{\circ}}$  $2: +12V$ 3: Sense
- Español El sistema es capaz de vigilar y controlar la velocidad del abanico de chasis. El abanico de chasis, junto con el abanico de CPU, apagarán automáticamente una vez que el sistema entra al modo de Suspender.

# 2.7.8 IrDA Connector Connecteur IrDA IrDA Anschlüsse Conector de IrDA

- - English The sequence of the pin functions on some IrDA cable may be reversed from the pin function defined on the system board. Make sure to connect the cable to the IrDA connector according to their pin functions.
- Français La séquence de fonctions des broches sur certains câbles IrDA peut être inversée par rapport aux fonctions de broches définies sur la carte système. Prenez soin de connecter le câble au connecteur IrDA conformément à leurs fonctions de broches.
- Deutsch Die Reihenfolge der Stiftfunktionen einiger IrDA-Kabel kann umgek ehrt von der

Stiftfunktion, die auf der Systemplatine eingestellt wurde, sein. Das Kabel muß unter Beachtung der Stiftfunktionen an den IrDA-Anschluß angeschlossen werden.

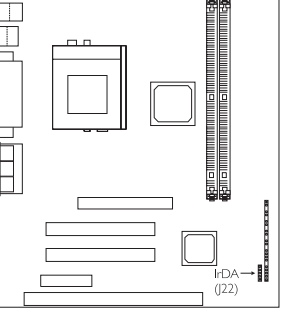

- 0<br>0<br>0<br>0<br>2<br>2<br>1 1: VCC  $\begin{array}{c} 5 \\ 4 \\ 3 \\ 2 \end{array}$ 2: N. C. 3: IRRX 4: Ground 5: IRTX
- Españo La secuencia de las funciones del terminal en algunos cables de IrDA puede ser reservado desde la función de terminal definido en el tablero del sistema. Asegura de conectar el cable al conector de IrDA según sus funciones del terminal.
- 2.7.9 Wake-On-LAN Connector Connecteur Réveil-Sur-LAN Wake-On-LAN Anschluß Conector de Wake-On-LAN
- English The 5VSB power source of your power supply must support a minimum of >720mA.
- Français La source d'alimentation 5VSB de votre alimentation doit supporter $\geq$ 720mA (minimum).
- Deutsch Die 5VSB-Stromquelle Ihres Netzgerätes muß eine Leistung von (mindestens)  $\geq$ 720mA unterstützen.
- Españo) El origen de energía de 5VSB de su fuente de alimentación debe soportar >720mA (mínimo).

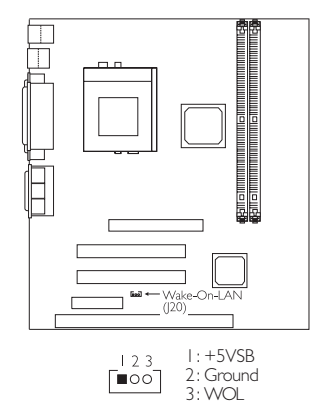

# 2.7.10 Wake-On-Ring Connector Connecteur Réveil-Sur-Ring Wake-On-Ring Anschluß Conector de Wake-On-Ring

- 
- English If you are using a modem add-in card, the 5VSB power source of your power supply must support a minimum of ≥720mA.
- Français Si vous utilisez une carte complémentaire de modem, la source d'alimentation de 5VSB de votre boîtier d'alimentation doit supporter un minimum de ≥720mA.
- Deutsch Falls Sie eine interne Modemkarte verwenden muß die 5VSB-Stromquelle des Netzgerätes in Ihrem PC mindestens ≥720mA unterstützen.

Españo) Si usted está utilizando la tarjeta incorporada de modém, el fuente de energía de 5VSB de su fuente de alimentación debe soportar un mínimo de ≥720mA.

# 2.7.11 PS/2 Mouse/Keyboard Port Ports Souris/Clavier PS/2 PS/2 Maus/Tastatur Anschluß Puerto de Ratón/Teclado PS/2

- English Make sure to turn off your computer prior to connecting or disconnecting a mouse or keyboard. Failure to do so may damage the system board.
- Français Assurez vous que votre ordinateur est éteint avant de connecter ou de déconnecter une souris ou un clavier. Si vous ne procédez pas ainsi vous risquez d'endommager votre carte système.
- Deutsch Vor dem Anschließen oder Entfernen einer Maus oder Tastatur muß Ihr PC unbedingt ausgeschaltet werden. Bei Nichtbeachtung dieser Regel kann die Hauptplatine beschädigt werden.
- Español Asegura de apagar su computadora antes de conectar o desconectar el ratón o el teclado. Si fracasa de hacer esto puede dañar el tablero eléctrico del sistema.

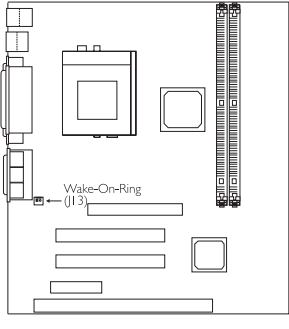

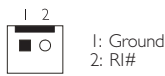

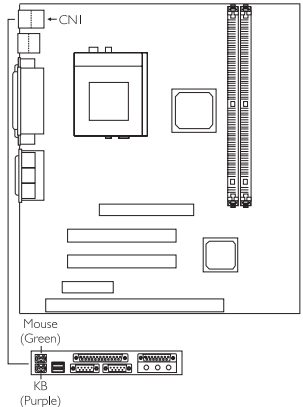

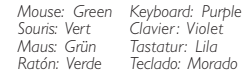

# Hardware Installation **Automoral Control Control** Control Control Control Control Control Control Control Control Control Control Control Control Control Control Control Control Control Control Control Control Control Cont

- 2.7.12 Floppy Disk Drive and IDE Disk Drive Connectors Contrôleur de Lecteur de Disquette et Interface IDE Diskettenlaufwerkcontroller und IDE Interface Controlador del Disquete e Interfaz de IDE
- English If you encountered problems while using an ATAPI CD-ROM drive that is set in Master mode, please set the CD-ROM drive to Slave mode. Some ATAPI CD-ROMs may not be recognized and cannot be used if incorrectly set in Master mode.
- Français Si vous rencontrez des problèmes pendant l'utilisation d'un lecteur CD-ROM ATAPI qui est paramétré en mode Maître, veuillez paramétrer le lecteur CD-ROM en mode Esclave. Certains CD-ROM ATAPI peuvent ne pas être reconnus et ne peuvent pas être utilisés s'ils ne sont pas paramétrés correctement en mode Maître.

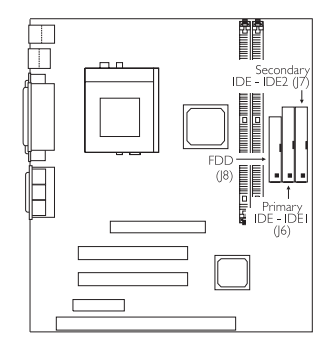

- Deutsch Treten während dem Betrieb eines ATAPI-CD-ROM-Laufwerks, welches in den Master-Modus eingestellt wurde, Konflikte auf, muß das CD-ROM-Laufwerk in den Slave-Modus eingestellt werden. Einige ATAPI-CD-ROM-Laufwerke werden unter Umständen nicht erkannt und können nicht betrieben werden, falls sie falscherweise in den Master-Modus eingestellt wurden.
- Español Si encuentra problemas mientras utiliza la unidad de CD-ROM de ATAPI que es configurado en el modo Maestro, favor de configurar la unidad de CD-ROM al modo de Esclavo. Algunos CD-ROMs de ATAPI no pueden ser reconocidos y no pueden ser utilizados si son configurados incorrectamentes en el modo Maestro.

**Hardware Installation** 2014 12:34 The Installation 2014 12:35 Hardware Installation

# 2.7.13 PCI Standby Power LED LED d'Alimentation de veille PCI PCI-Standby-Betriebsanzeige-LED LED de Energía Preparado de PCI

- 
- English I. The PCI Standby Power LED will turn red when the system is in the power-on, Soft-Off or Suspend state.
	- 2. Lighted LEDs (red color) serve as a reminder that you must power-off the system then turn off the power supply's switch or unplug the power cord prior to installing any add-in cards.
- Françai**s** I. Cette LED de Mise en Veille PCI deviendra rouge quand le système est allumé, de Coupure Par Logiciel ou Suspension. 2. Les LED allumées (rouge) servent à vous

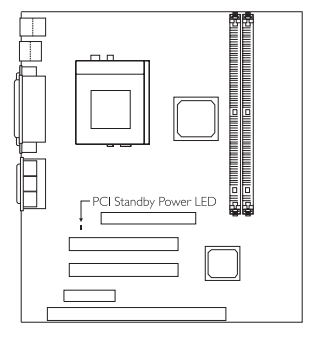

rappeler que vous devez éteindre le système puis éteindre l'interrupteur d'alimentation ou de débrancher le cordon d'alimentation avant d'installer tout carte additionnelle.

- Deutsch I. Diese PCI-Bereitschafts-Betriebsanzeige-LED leuchtet rot, wenn das System eingeschaltet oder im Soft-Off- oder Ausgesetzt-Status ist.
	- 2. Leuchtende LEDs (rot) sollen den Benutzer ermahnen, das System auszuschalten und dann das Netzgerät mit dem Schalter auszuschalten oder das Netzkabel vom Stromnetz abzutrennen, bevor Zusatzkarten installiert werden können.
- 
- Español 1. Este LED de Energía Preparado de PCI cambiará en rojo cuando el sistema es en estado encendido, Soft-Off o Suspender.
	- 2. LEDs iluminados (rojo) sierven como un recordador que usted debe apagar el sistema, luego apaga el interruptor de la fuente de alimentación o desenchufa el cordel de alimentación antes de instalar cualquier de los módulos de tarjetas añadidas.

# 2

# Hardware Installation

2.7.14 Power Connector

Connecteur d'Alimentation Netzanschluß

Conector de Energía

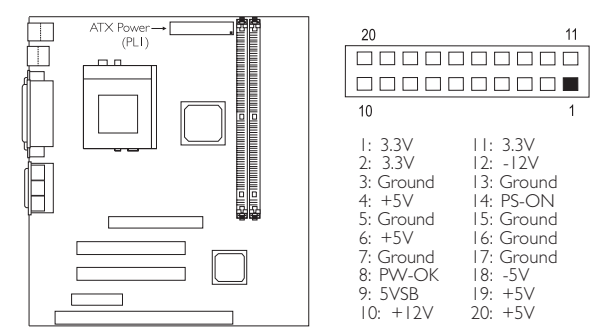

English The system board requires a minimum of 3.3V/6A electric current.

Français La carte du système exige un minimum de 3.3V/6A courant électrique.

Deutsch Das Systembrett erfordert ein Minimum von 3.3V/6A elektrischer Strom.

Español La carta del sistema requiere un mínimo de 3.3V/6A corriente eléctrica.

# 2.7.15 Front Panel LEDs and Switches

Diodes LED et Interrupteurs du Panneau avant Leuchtdioden (LED) und Regler auf der Geratevorderseite Panet frontal de LED y los Interruptores

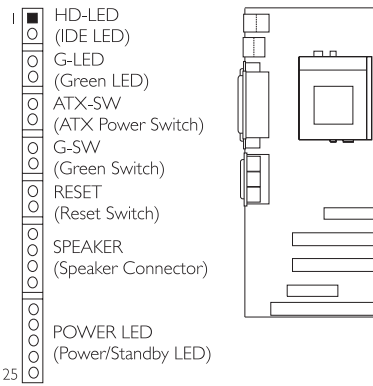

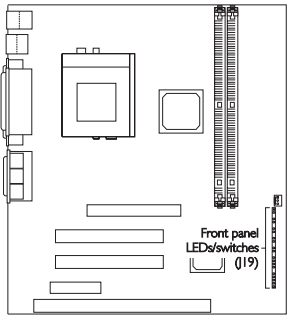

**Hardware Installation** 2014 12:30 Installation 2014

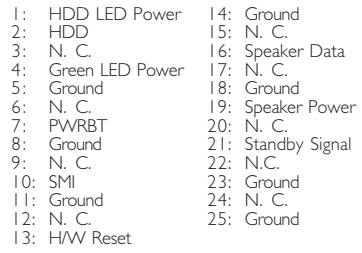

Use pins 21-23 for the Power/Standby LED.

- **English** I. ATX-SW (ATX Power Switch) Depending on the setting in the "Soft-Off By PWR-BTTN" field in the Power Management Setup, this switch is a "dual function power button" that will allow your system to enter the Soft-Off or Suspend mode.
	- 2. If a system did not boot-up and the Power/Standby LED did not light after it was powered-on, it may indicate that the CPU or memory module was not installed properly. Please make sure they are properly inserted into their corresponding socket.
- Français I. ATX-SW (Bouton d'Alimentation ATX) En fonction des paramètres dans le champ"Soft-Off By PWR-BTTN" dans le Power Management Setup, ce commutateur est un "bouton à fonction d'alimentation double" qui permettra à votre système d'entrer en mode Soft-Off ou Suspension.
	- 2. En cas d'échec de démarrage de votre PC et si le LED du Courant/En attente (Power/Standby) n'est pas lumineux à la suite de démarrer votre ordinateur, il serait possible que votre CPU ou module de carte mémoire n'était pas installé correctement. Veuillez vérifier s'ils étaient bien insérés sur les endroits correspondants.
- Deutsch I. ATX-SW (ATX-Netzschalter) Je nach der Einstellung im "Soft-Off By PWR-BTTN"-Feld im Power-Management-Setup kann dieser Schalter als "Netzschalter mit doppelter Funktion" funktionieren, mit dem Ihr System ausgeschaltet oder in den Suspendier-Modus geschaltet werden kann.
	- 2. Falls das System nicht gestartet wird und die Power/Standby-LED-Anzeige nach dem Einschalten nicht aufleuchtet, kann dies darauf hindeuten, daß der CPU oder das Speichermodul nicht richtig installiert wurden. Stellen Sie sicher, daß diese in ihre entsprechende Steckfassung richtig installiert sind.
- **Español** I. ATX-SW (ATX Interruptor de Encendido) Dependiendo en la configuración en el campo de "Soft-Off By PWR-BTTN" en la Configuración de Power Management Setup, este interruptor es el "botón de energía de doble función" que permite su sistema de entrar al modo de Soft-Off o modo de Suspender.
	- 2. Si el sistema no puede arrancar y el LED de Power/Standby no alumbra después que este fué encendido, este puede indicar que el CPU o el módulo de la memoria no fué instalado propiamente. Favor de asegurar que ellos son propiamente insertados en sus enchufes correspondientes.

# Chapter 3 - Award BIOS Setup Utility Utilitaire de Configuration du Award BIOS AWARD BIOS Konfigurationsprogramm Utilidad de Configuración de BIOS Concedido

- 3.1 Entering the Award BIOS Setup Utility Entrer Dans l'Utilitaire de Configuration du Award BIOS Aufruf des AWARD BIOS Konfigurationsprogramms Entrar a la Utilidad de Configuración de BIOS Concedido
- **English** Power-on the system and press <Del> to enter the utility. The main menu screen will appear.
- Français Allumez le Système et appuyez sur <Del> pour entrer dans l'utilitaire. L'écran du programme principal apparaîtra.
- **Deutsch** Zum Aufrufen des Konfigurationsprogramms drücken Sie während des Startvorgangs die Taste <Del>. Ein Bildschirm ähnlich dem folgenden erscheint.
- Español Encender el sistema y presiona <Del> para entrar a la utilidad. Aparecerá la pantalla del menú principal.

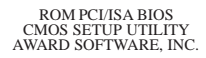

STANDARD CMOS SETUP BIOS FEATURES SETUP CHIPSET FEATURES SETUP POWER MANAGEMENT SETUP PNP/PCI CONFIGURATION LOAD FAIL-SAFE SETTINGS LOAD OPTIMAL SETTINGS

Esc : Quit F10 : Save & Exit Setup INTEGRATED PERIPHERALS SUPERVISOR PASSWORD USER PASSWORD IDE HDD AUTO DETECTION SAVE & EXIT SETUP EXIT WITHOUT SAVING

↑↓→← : Select Item

(Shift) F2 : Change Color

3.2 Setting the Date and Time

Paramétrage de la Date et de l'Heure Einstellen des Datums und der Zeit Configurando la Fecha y el Tiempo

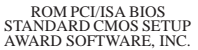

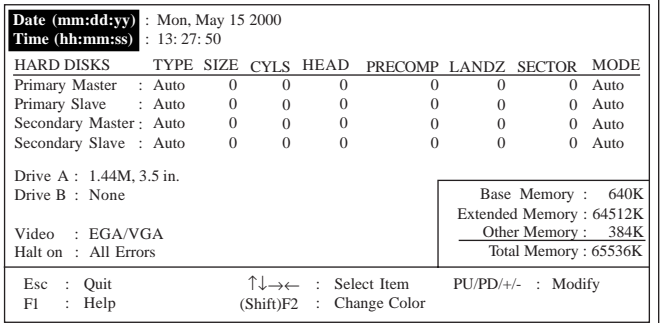

The settings on the screen are for reference only. Your version may not be identical to this one.

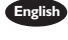

English I. Select "Standard CMOS Setup" in the main menu screen and press <Enter>. 2. Set the correct date and time in the "Date" and "Time" fields respectively.

- 
- **Français** I. Sélectionnez "Standard CMOS Setup" dans l'écran du programme principal et appuyez sur <Entrée>.
	- 2. Sélectionnez la date et l'heure correcte dans les champs "Date" et "Time" respectivement.
- 
- Deutsch I. "Standard CMOS Setup" in dem Hauptbildschirm auswählen, und die Eingabetaste (Enter) drücken.
	- 2. Jeweils korrekte Werte in die Eingabefelder "Date" (Datum) und "Time" (Zeit) eingeben.
- Españo) I. Selecciona en la pantalla del menú principal las "Standard CMOS Setup" y presiona <Enter>.
	- 2. Configura respectivamente el campo de "Date" y "Time" correcto.

# 3

# Award BIOS Setup Utility **we are also assessed in the Utility**

3.3 Selecting the Hard Drive and Floppy Drive Type Sélectionnez le Type de Disque Dur et de Lecteur de Disquette Auswahl der Festplatte und des Diskettenlaufwerks

Seleccionando la Unidad de Disco Duro y Tipo de Unidad de Disquete

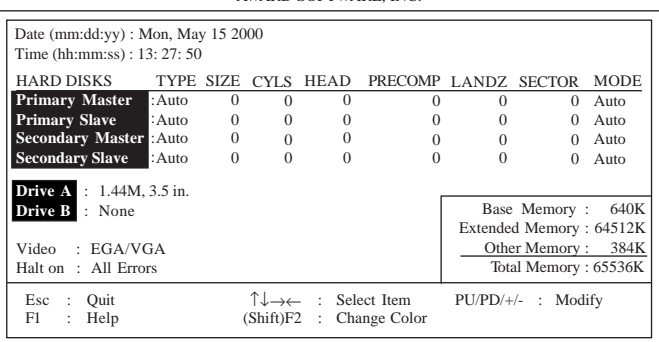

ROM PCI/ISA BIOS STANDARD CMOS SETUP AWARD SOFTWARE, INC.

The settings on the screen are for reference only. Your version may not be identical to this one.

- English I. Select "Standard CMOS Setup" in the main menu screen and press <Enter>. 2. Select "Auto" for the hard disk drive(s) installed in your system. The BIOS will auto-detect the HDD & CD-ROM drive at the POST stage and show the IDE for the HDD & CD-ROM drive. If a hard disk has not been installed, select "None" and press <Enter>.
	- 3. Set the type of floppy drive installed in the "Drive A" and "Drive B" fields. The options are None, 360K, 1.2M, 720K, 1.44M and 2.88M.
- Français I. Sélectionnez "Standard CMOS Setup" dans l'écran du programme principal et appuyez sur <Entrée>.
	- 2. Sélectionnez "Auto" pour le(s) disque(s) dur(s) installés dans votre système. Le BIOS détectera automatiquement le Disque Dur et le Lecteur CD-ROM durant la phase POST et affichera lIDE du Disque Dur et du Lecteur CD-ROM. Si aucun disque dur n'a été installé, sélectionnez "None" et appuyez sur <entrée>.
	- 3. Paramétrez le type de lecteur de disquette installé dans les champs "Drive A" et "Drive B". Les options sont None, 360K, 1.2M, 720K, 1.44M et 2.88M.
- Deutsch I. "Standard CMOS Setup" in dem Hauptbildschirm auswählen, und die Eingabetaste (Enter) drücken.
	- 2. Im Eintrag "Hard Disk Drive(s)" (Festplatte) "Auto" auswählen. Das Programm entdeckt die Festplatte sowie das CD-ROM Laufwerk während der Initialisierung automatisch. Ist keine Festplatte installiert, aktivieren Sie den Eintrag "None". Eingabetaste (Enter) drücken.
	- 3. Im Eintrag "Floppy Drive" (Diskettenlaufwerk) wählen Sie "Drive A" (Laufwerk A) und "Drive B" (Laufwerk B). Die Optionen sind None (Kein), 360K, I.2M, 720K, 1.44M und 2.88M.
- Español I. Selecciona en la pantalla del menú principal las "Standard CMOS Setup" y presiona <Enter>.
	- 2. Selecciona "Auto" para la(s) unidad(es) de disco duro instalado en su sistema. El BIOS auto-detectará la unidad de HDD & CD-ROM en la tabla

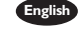

**AWArd BIOS Setup Utility** CHEFT IN THE LITTLE IN THE AWARD BIOS Setup Utility

de POST y señala el IDE para la unidad de HDD & CD-ROM. Si el disco duro no ha sido instalado, selecciona "None"("Ningurno") y presiona <Enter>.

3. Configura el tipo del disquete instalado en los campos de "Drive A" y "Drive B". Las opciones son None, 360K, 1.2M, 720K, 1.44M y 2.88M.

# 3.4 Selecting the Boot Sequence of the Drives

Sélection de la Séquence d'Amorcage des Lecteurs Bestimmen der Startreihenfolge der Laufwerke Seleccionando la Secuencia de Inicio de las Unidades de Disco

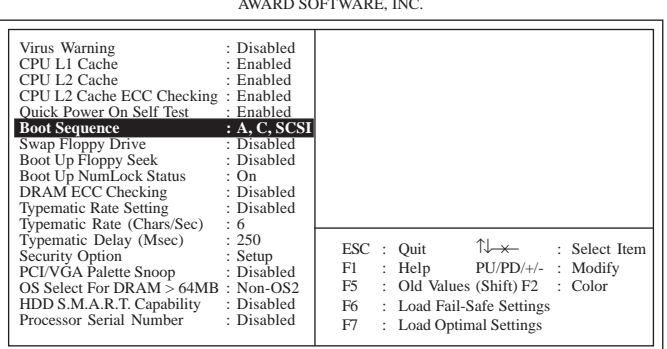

The settings on the screen are for reference only. Your version may not be identical to this one.

- 
- English I. Select "BIOS Features Setup" in the main menu screen and press <Enter>. 2. Select the drive to be searched first in the "Boot Sequence" field. The default is A, C, SCSI. The other options are: C, A, SCSI; C, CDROM, A; CDROM, C, A; D, A, SCSI; E, A, SCSI; F, A, SCSI; SCSI, A, C; SCSI, C, A; C only and LS/ZIP, C.

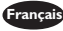

- Français I. Sélectionnez "BIOS Features Setup" dans l'écran de programme principal et appuyez sur <Entrée>.
	- 2. Sélectionnez le lecteur qui devra être détecté en premier dans le champs "Boot Sequence". La valeur par défaut est A, C, SCSI. Les autres options sont: C, A, SCSI; C, CDROM, A; CDROM, C, A; D, A, SCSI; E, A, SCSI; F, A, SCSI; SCSI, A, C: SCSI, C, A; C seulement et LS/ZIP, C.
- Deutsch I. "BIOS Features Setup" in dem Hauptbildschirm auswählen, und die Eingabetaste (Enter) drücken.
	- 2. Im "Boot Sequence" Feld wählen Sie die Sequenz, in welcher der Computer nach einem Betriebssystem sucht. Die Optionen sind C, A, SCSI; C, CDROM, A; CDROM, C, A; D, A, SCSI; E, A, SCSI; F, A, SCSI; SCSI, A, C; SCSI, C, A; nur C und LS/ZIP, C.
- Españo) I. Selecciona en la pantalla del menú principal las "BIOS Features Setup" y presiona <Enter>.
	- 2. Selecciona la unidad de ser buscado primero en el campo de "Boot Sequence". El implícito es A, C, SCSI. Las otras opciones son: C, A, SCSI; C, CDROM, A; CDROM, C, A; D, A, SCSI; E, A, SCSI; F, A, SCSI; SCSI, A, C; SCSI, C, A; C only y LS/ZIP, C.

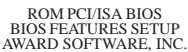

# 3

# Award BIOS Setup Utility **we are a manufarity and the Setup Utility**

3.5 Setting the Processor Serial Number Function Activer la Fonction Numéro de Série de Processeur Aktivieren der Prozessor-Seriennummer Funktion Configurando la Función de Número Consecutivo del Procesador

ROM PCI/ISA BIOS BIOS FEATURES SETUP AWARD SOFTWARE, INC.

| Virus Warning<br>: Disabled<br>CPU L1 Cache<br>: Enabled<br>CPU L2 Cache<br>: Enabled<br>CPU L2 Cache ECC Checking: Enabled<br>Quick Power On Self Test<br>: Enabled<br>Boot Sequence<br>A. C. SCSI<br>Swap Floppy Drive<br>: Disabled<br>Boot Up Floppy Seek<br>: Disabled<br><b>Boot Up NumLock Status</b><br>: $On$<br>DRAM ECC Checking<br>: Disabled<br><b>Typematic Rate Setting</b><br>: Disabled<br>Typematic Rate (Chars/Sec)<br>.6<br>Typematic Delay (Msec)<br>: 250<br>Security Option<br>$:$ Setup<br>PCI/VGA Palette Snoop : Disabled<br>OS Select For $DRAM > 64MB$ : Non-OS2<br>HDD S.M.A.R.T. Capability : Disabled<br><b>Processor Serial Number</b><br>: Disabled | $\mathsf{ESC}$ : Quit $\qquad \qquad \uparrow \downarrow \rightarrow \qquad$ : Select Item<br>F1<br>: Help $PU/PD/+/-$ : Modify<br>F5 : Old Values (Shift) F2 : Color<br>F <sub>6</sub><br>: Load Fail-Safe Settings<br>F7<br>: Load Optimal Settings |
|----------------------------------------------------------------------------------------------------|----------------------------------------------------------------------------------------------------|
|----------------------------------------------------------------------------------------------------|----------------------------------------------------------------------------------------------------|

The settings on the screen are for reference only. Your version may not be identical to this one.

- English I. Select "BIOS Features Setup" in the main menu screen and press <Enter>. 2. Select "Processor Serial Number". The options are Disabled and Enabled. This field will appear only when you are using Intel's Pentium® III or later processor. These processors come with an individual "processor serial number" which by default is activated. Therefore, when connected to the Internet, the processor transmits the serial number online making it possible to track your online activity. This field provides you the option of disabling this function.
- Français I. Sélectionnez "BIOS Features Setup" dans l'écran de programme principal et appuyez sur <Entrée>.
	- 2. Sélectionnez "Processor Serial Number". Les options sont Disabled et Enabled. Ce champ apparaîtra seulement lorsque vous utiliserez un Pentium III Intel ou un processeur plus récent. Chaque processeur est livré avec un "Numéro de Série de Processeur" Individuel qui est activé par défaut. De ce fait, lorsque vous êtes connecté sur Internet, le processeur transmet le numéro de série en ligne rendant possible le dépistage de votre activité en ligne. Dans ce champs vous trouverez l'option pour la désactivation de cette fonction.
- Deutsch I. "BIOS Features Setup" in dem Hauptbildschirm auswählen, und die Eingabetaste (Enter) drücken.
	- 2. Im "Processor Serial Number" Feld sind folgende Optionen möglich Disabled und Enabled. Dieses Fenster erscheint nur, wenn Sie den Prozessor Intel Pentium<sup>®</sup> III oder höher verwenden. Jeder Prozessor besitzt eine eigene "Prozessor-Seriennummer", die automatisch aktiviert wird. Daher wird die Seriennummer durch den Prozessor online übertragen, wenn Sie im Internet verbunden sind, damit Sie immer einen Überblick über Ihre Online-Aktivität haben. Mit der Option im Feld kann diese Funktion deaktiviert werden.

# **THE SET OF SET OF SET OF SET OF SET OF SET OF SET OF SET OF SET OF SET OF SET OF SET OF SET OF SET OF SET OF S**

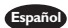

- **Español** I. Selecciona en la pantalla del menú principal las "BIOS Features Setup" y presiona <Enter>.
	- 2. Selecciona "Processor Serial Number". Las opciones son Disabled y Enabled. Aparecerá este campo sólo cuando usted está utilizando Intel's Pentium<sup>®</sup> III o procesador más nuevo. Cada procesador viene con un "número consecutivo del procesador" individual que por el implícito es activado. Sin embargo, cuando conectado al Internet, el procesador de transmite el número de serie conectado para hacerlo posible de rastrear su actividad conectada. Este campo le provee la opción de desactivar esta función.
- 3.6 Selecting the External System Bus Clock of the Processor Paramétrage de l'Horloge Externe de Bus Système du Processeur Auswahl des externen Systemtaktgebers Ihres Prozessors Seleccionando el Reloj de Bus de Sistema Externo del Procesador

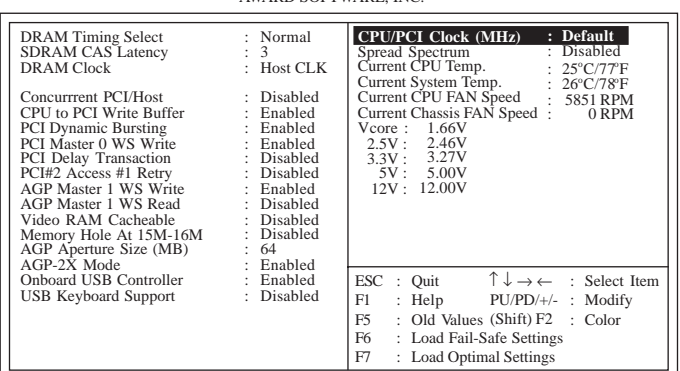

ROM PCI/ISA BIOS CHIPSET FEATURES SETUP AWARD SOFTWARE, INC.

The settings on the screen are for reference only. Your version may not be identical to this one.

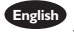

English I. Select "Chipset Features Setup" in the main menu screen and press <Enter>. 2. Select the external system bus clock of your processor in the "CPU/PCI Clock (MHz)" field. When selecting the external bus clock, the PCI clock will at the same time appear next to the external bus clock selected. For example, if you selected "66.8/33.4", 66.8MHz is the external bus clock and 33.4MHz is the PCI clock. Regardless of the type of processor used, the default setting is "Default". Under this setting, the system will run according to the processor's clock frequency.

## Important:

Selecting an external bus clock other than 66MHz, 100MHz or 133MHz may result to the processor's or system's instability and are not guaranteed to provide better system performance.

If you selected an option other than "Default" and is unable to boot up the system, there are 2 methods of going back to its default setting.

- Method 1: Clear the CMOS data by setting JP6 pins 2 and 3 to On. All fields in the BIOS Setup will automatically be set to its default settings.
- Method 2: Press the <Insert> key and power button simultaneously, then release the power button first. Keep-on pressing the <Insert>

Award BIOS Setup Utility **we are a manufast and a set of BIOS** 

key until the power-on screen appears. This will allow the system to boot according to the FSB of the processor. Now press the <Del> key to enter the BIOS setup utility. Select "Chipset Features Setup" and set the "CPU/PCI Clock (MHz)" field to "Default" or an appropriate clock frequency.

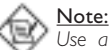

Use a PS/2 or AT (requires a DIN to mini DIN adapter) keyboard for method 2.

**Français** I. Sélectionnez "Chipset Features Setup" dans l'écran de programme principal et appuyez sur <Entrée>.

2. Sélectionnez lHorloge Externe de Bus Système de votre processeur dans le champ "CPU/PCI Clock (MHz)". L'horloge PCI apparaîtra simultanément à côté de l'horloge bus externe en sélectionnant l'horloge bus externe de votre processeur. Si, par exemple, on sélectionne "66.8/33.4", l'horloge bus externe sera 66.8MHz et lhorloge PCI sera 33.4MHz. Indépendamment du type de processeur utilisé, le paramètre par défaut est "Default". Avec ces paramètres, le système fonctionnera d'une manière qui correspond à la fréquence d'horloge du processeur.

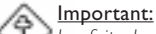

Le fait de sélectionner une horloge de bus externe autre que 66MHz, 100MHz ou 133MHz peut rendre le processeur ou le système instable et ne garantit pas d'offrir de meilleures performances système.

Si vous sélectionnez une option autre que "Default" et que vous ne puissiez pas amorcer le système, il existe 2 méthodes pour rétablir les paramètres par défaut.

- Méthode 1: Effacez les données du CMOS en positionnez les broches 2 et 3 du cavalier JP6 sur On. Tous les champs dans le programme d'installation du BIOS seront positionnés automatiquement à leur valeur par défaut.
- Méthode 2: Appuyez sur la touche <Insert> et le bouton de mise sous tension simultanément, puis relâchez tout d'abord le bouton de mise sous tension. Vous devez continuer à appuyer sur la touche <Insert> jusquà ce que lécran de mise en route apparaisse. Ceci permettra au système de redémarrer en fonction du FSB du processeur. Maintenant appuyez sur la touche <Del> afin d'entrer dans l'utilitaire d'installation du Award BIOS. Sélectionnez "Chipset Features Setup" et positionnez le champ "CPU/PCI Clock (MHz)" sur "Default" ou sur la fréquence d'horloge qui convient.

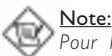

Pour la méthode2, utilisez un clavier PS/2 ou AT (ceci nécessite un adaptateur DIN à mini DIN).

- "Chipset Features Setup" in dem Hauptbildschirm auswählen, und die Eingabetaste (Enter) drücken. Deutsch<sup>1</sup>.
	- 2. Im "CPU/PCI Clock (MHz)" Feld sind folgende. Beim Auswählen des externen Bus-Taktgebers Ihres Prozessors erscheint der PCI-Taktgeber gleichzeitig neben dem ausgewählten externen Bus-Taktgeber. Wählen Sie beispielsweise 66.8/33.4 aus, beträgt der externe Bus-Taktgeber 66.8MHz und der PCI-Taktgeber 33.4MHz. Die Standardeinstellung ist auf "Default" eingestellt, ungeachtet des Prozessortyps, mit dem Sie arbeiten. Bei dieser Einstellung funktioniert das System gemäß der Taktfrequenz des Prozessors.

**THE SET OF SET OF SET OF SET OF SET OF SET OF SET OF SET OF SET OF SET OF SET OF SET OF SET OF SET OF SET OF S** 

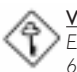

Wichtig:

Ein Auswählen eines Bus-Taktgebers, welcher von den Frequenzen 66MHz, 100MHz oder 133MHz abweicht, kann eine Unstabilität des Prozessors oder des Systems verursachen. Eine bessere Betriebsleistung des Systems kann durch eine solche Einstellung nicht gewährleistet werden.

Wählen Sie eine andere Optionals "Default" aus und das System kann damit nicht gestartet werden, gibt es zwei Methoden, die Standardeinstellung wiederherzustellen.

- Methode 1: Die CMOS-Daten müssen die Stifte 2 und 3 der Steckbrücke JP6 auf Ein einstellen. Sämtliche Bereiche im BIOS-Setup werden dann automatisch auf ihre Standardeinstellung eingestellt.
- Methode 2: Die Taste <Insert> und die Netztaste gleichzeitig drücken. Dann zuerst die Netztaste loslassen, aber die Taste <Insert> solange gedrückt halten, bis der Einschalt-Schirm erscheint. Dies ermöglicht ein Starten des Systems gemäß dem FSB des Prozessors. Zum Aktivieren des Dienstprogramms des Award-BIOS-Setup muß die <Del>-Taste gedrückt werden. Dann "Chipset Features Setup" auswählen und die "CPU/PCI Clock (MHz)" auf "Default" pder eine geeignete Taktfrequenz einstellen.

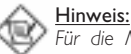

Für die Methode2 eine PS/2- oder AT-Tastatur verwenden (dazu wird ein DIN- bis Mini-DIN-Adapter benötigt).

Españo) I. Selecciona en la pantalla del menú principal las "Chipset Features Setup" y presiona <Enter>.

2. Selecciona el reloj de bus de sistema externo de su procesador en el campo de "CPU/PCI Clock (MHz)". Cuando selecciona el reloj de bus de sistema externo de su procesador, el reloj de PCI aparecerá en el mismo tiempo al lado del reloj de bus externo selecto. Por ejemplo, si usted seleccionó "66.8/ 33.4, 66.8 MHz es el reloj de bus externo y 33.4 MHz es el reloj de PCI. Descuido del tipo de procesador utilizado, la configuración del implícito es Default. Bajo esta configuración, el sistema ejecutará según la frecuencia de reloj del procesador.

## Importante:

Seleccionando un reloj de bus externo otro que 66MHz, 100MHz o 133MHz puede resultar la inestabilidad del procesador o del sistema y no son garantizados para proveer una mejor ejecución de sistema.

Si usted seleccionó la opción otra que "Default" y no se puede iniciar el sistema, hay 2 métodos de volver a su configuración de implícito.

- Método 1: Limpia el dato de CMOS por configura los terminales de JP6 2 y 3 a Encendido. Todos los campos en la Configuración de BIOS serán automáticamente configurados a sus configuraciones de implícito.
- Método 2: Presiona juntos la tecla de <Insert> y el botón de energía, luego soltar primero el botón de energía. Usted debe seguir presionando la tecla de <Insert> hasta que aparece la pantalla de encender. Este permite el sistema de iniciar según al FSB del procesador. Ahora presiona la tecla de <Del> para entrar a la unidad de configuración del Award BIOS.

Selecciona "Chipset Features Setup" y configura el campo de "CPU/PCI Clock (MHz)" a "Default" o a una frecuencia de reloj apropiada.

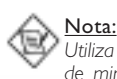

Utiliza el teclado de PS/2 o AT (requiere un DIN al enchufe de reducción de mini DIN) para método 2.

3.7 Selecting the Power Lost Resume State

Choisir létat de Redémarrage Après Coupure de Courant Auswaehlen des "PWR Lost Resume" Status Seleccionando el Estado de Reanudar de la Pérdida de Energía

ROM PCI/ISA BIOS<br>POWER MANAGEMENT SETUP

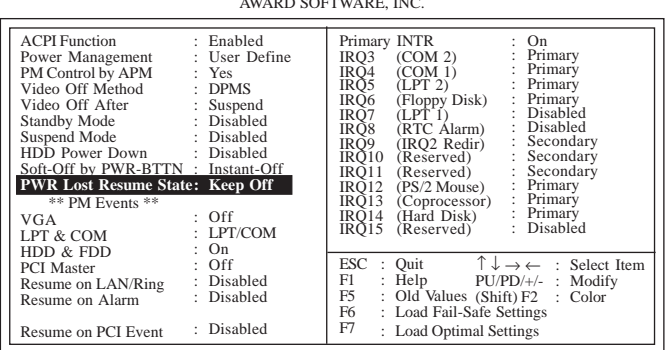

The settings on the screen are for reference only. Your version may not be identical to this one.

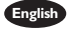

- English I. Select "Power Management Setup" in the main menu screen and press <Enter>.
	- 2. Select the "PWR Lost Resume State" field. The options are:
		- Keep Off When power returns after an AC power failure, the system's power is off. You must press the Power button to power-on the system.
		- Turn On When power returns after an AC power failure, the system will automatically power-on.
		- Last State When power returns after an AC power failure, the system will return to the state where you left off before power failure occurs. If the system's power is off when AC power failure occurs, it will remain off when power returns. If the system's power is on when AC power failure occurs, the system will power-on when power returns.
- Français I. Sélectionnez "Power Management Setup" dans l'écran de programme principal et appuyez sur <Entrée>.
	- 2. Sélectionnez "PWR Lost Resume State". Les options sont
		- Keep Off Quand l'alimentation revient après une coupure d'alimentation CA, le système est éteint. Vous devez appuyer sur l'interrupteur d'Alimentation pour allumer le système.
		- Turn On Quand l'alimentation revient après une coupure d'alimentation CA, le système s'allumera automatiquement.

# **Award BIOS Setup Utility**

- Last State Quand l'alimentation revient après une coupure d'alimentation CA, le système retournera à l'état où vous l'avez laissé avant la coupure d'alimentation. Si le système est éteint quand la coupure d'alimentation CA se produit, il restera éteint lorsque le courant sera rétabli. Si le système est allumé quand la coupure d'alimentation se produit, le système s'allumera lorsque le courant sera rétabli.
- Deutsch I. "Power Management Setup" in dem Hauptbildschirm auswählen, und die Eingabetaste (Enter) drücken.
	- 2. In dem Feld "PWR Lost Resume State". Die Optionen sind:
		- Keep Off Beim Wiederherstellen der Stromversorgung nach einem Wechselstromausfall wird der Betrieb des Systems ausgeschaltet. Drücken Sie auf die Netztaste, um das System einzuschalten.
		- Turn On Beim Wiederherstellen der Stromversorgung nach einem Wechselstromausfall wird das System automatisch eingeschaltet.
		- Last State Beim Wiederherstellen der Stromversorgung nach einem Wechselstromausfall kehrt das System in den Status zurück, in welchem es sich beim Auftreten des Stromausfalles befand. Falls das System beim Auftreten des Stromausfalles ausgeschaltet war, wird das System beim Wiederherstellen der Stromversorgung nicht eingeschaltet. Falls die Stromversorgung des Systems beim Auftreten des Wechselstromausfalles eingeschaltet war, wird es beim Wiederherstellen der Stromversorgung eingeschaltet.
- Español I. Selecciona "Power Management Setup" en la pantalla del menú principal y presiona <Enter>.
	- 2. Selecciona el campo de "PWR Lost Resume State". Las opciones son:
		- Keep Off Cuando la energía vuelve después del fracaso de energía AC, la energía del sistema es apagado. Usted debe presionar el botón de Energía para encender el sistema.
		- Turn On Cuando la energía vuelve después del fracaso de energía AC, el sistema volverá a encender automáticamente.
		- Last State Cuando la energía vuelve después del fracaso de energía AC, el sistema volverá al estado donde usted dejó antes de ocurrir el fracaso de energía. Si la energía del sistema es apagado cuando ocurre el fracaso de energía AC, éste permanecerá apagado cuando vuelve la energía. Si la energía del sistema es encendida cuando ocurre el fracaso de energía AC, el sistema se encenderá cuando vuelve la energía.

# Award BIOS Setup Utility **we are also assessed in the Utility Control**

3.8 Enabling the AC97 Modem Activation du Modem AC97 Das AC97-Modem aktivieren Activando el Módem AC97

ROM PCI/ISA BIOS INTEGRATED PERIPHERALS AWARD SOFTWARE, INC.

| Onboard FDD Controller       | : Enabled       | : Enabled<br>Onboard Primary PCI IDE                                         |
|------------------------------|-----------------|------------------------------------------------------------------------------|
| Onboard Serial Port 1        | : 3F8/IRO4      | Onboard Secondary PCI IDE<br>: Enabled                                       |
| Onboard Serial Port 2        | : 2F8/IRO3      | : Enabled<br><b>IDE</b> Prefetch Mode                                        |
| UART 2 Mode                  | : Standard      | IDE HDD Block Mode<br>: Enabled                                              |
|                              |                 | <b>IDE Primary Master PIO</b><br>$:$ Auto                                    |
|                              |                 | <b>IDE Primary Slave PIO</b><br>: Auto                                       |
| Onboard Parallel Port        | : 378/IRO7      | IDE Secondary Master PIO<br>$:$ Auto                                         |
| <b>Onboard Parallel Mode</b> | $\cdot$ ECP/EPP | $:$ Auto<br><b>IDE Secondary Slave PIO</b>                                   |
| ECP Mode Use DMA             | $\pm$ 3         | IDE Primary Master UDMA<br>$:$ Auto                                          |
| Parallel Port EPP Type       | EPP1.9          | IDE Primary Slave UDMA<br>$:$ Auto                                           |
| AC97 Modem                   | : Auto          | IDE Secondary Master UDMA : Auto                                             |
| AC97 Audio                   | $:$ Auto        | IDE Secondary Slave UDMA<br>$:$ Auto                                         |
| Sound Blaster                | : Disabled      | AGP<br><b>Init Display First</b>                                             |
| SB I/O Base Address          | : 220H          |                                                                              |
| SB IRQ Select                | $:$ IRO 5       | <b>ESC</b> : Quit $\uparrow \downarrow \rightarrow \leftarrow$ : Select Item |
| SB DMA Select                | $:$ DMA 1       |                                                                              |
| <b>MPU-401</b>               | : Disabled      | F1<br>: Help $PU/PD/+/-$ : Modify                                            |
| MPU-401 I/O Address          | $: 330 - 333 +$ | F5<br>: Old Values (Shift) F2 : Color                                        |
| Game Port (200-207H)         | : Enabled       | F6<br>: Load Fail-Safe Settings                                              |
|                              |                 | F7<br>: Load Optimal Settings                                                |
|                              |                 |                                                                              |

The settings on the screen are for reference only. Your version may not be identical to this one.

English I. Select "Integrated Peripherals" in the main menu screen and press <Enter>.

- 2. If you have installed a primary or secondary modem riser card, or audio/ modem riser card in the AMR slot, you must set the "AC97 Modem" field to Enabled.
- 
- Français I. Sélectionnez "Integrated Peripherals" dans l'écran de programme principal et appuyez sur <Entrée>.
	- 2. Si vous avez installé un élévateur de primaire ou secondaire modem, ou un élévateur de carte audio/modem dans le logement AMR, vous devez positionner le champ "AC97 Modem" sur Enabled.
- Deutsch I. "Integrated Peripherals" in dem Hauptbildschirm auswählen, und die Eingabetaste (Enter) drücken.
	- 2. Falls eine Primär oder Sekundärer Modem-Riser-, oder eine Audio/Modem-Riser-Karte in der AMR-Steckfassung installiert wurde, muß im Feld "AC97 Modem" Enabled ausgewählt werden.
- Español I. Selecciona "Integrated Peripherals" en la pantalla del menú principal y presiona <Enter>.
	- 2. Si ha instalado la tarjeta del elevador de primario o secundario módem, o la tarjeta elevador de audio/módem en la ranura del AMR, usted debe configurar el campo dee "AC97 Modem" a Enabled.

**THE SET OF SET OF SET OF SET OF SET OF SET OF SET OF SET OF SET OF SET OF SET OF SET OF SET OF SET OF SET OF S** 

- 3.9 Loading Fail-Safe Settings/Optimal Settings Charger les Paramètres à Sécurité Relative Optimaux Laden der Fail - Safe Einstellungen / Optimierte Einstellungen Instalando los Implícitos de Fracaso-Seguro/ Implícitos Optimados
- English The "Load Fail-Safe Settings" option loads the troubleshooting default values permanently stored in the ROM chips. These settings are not optimal and turn off all high performance features. You should use these values only if you have hardware problems. The "Load Optimal Settings" option loads optimized settings from the BIOS ROM. Use the default values as standard values for your system.
- Français L'option "Load Fail-Safe Settings" charge les valeurs de recherche de pannes par défaut stockées de manière permanente dans les puces ROM. Ces paramètres ne sont pas optimum et désactives toutes les fonctionnalités à haute performance. Vous pouvez utiliser ces valeurs seulement si vous rencontrez des problèmes de matériel.
- Deutsch Mit dieser Funktionen lassen sich Standardeinstellungen in dem permanenten ROM Speicher ablegen, die in Problemfällen geladen werden. Mit dieser Einstellung läßt sich der Computer im Standardmodus starten. Sie sollten diese Werte nur dann benutzen, wenn Hardwareprobleme etc . eine Starten des Computers nicht zulassen. Mit der Auswahl "Load Optimal Settings" lassen sich die optimierten Einstellungen von dem BIOS ROM abrufen. Die optimierten Einstellungen sind der Standardwert.
- Españo) La opción de "Load Fail-Safe Settings" instala los valores de implícito de procedimiento para solucionar problema permanentemente almacenado en las plaquetas de ROM. Estas configuraciones no son óptimas y apaga todas las características de ejecución alta. Usted debe utilizar estos valores sólo si tiene problemas de hardware. La opción de "Load Optimal Settings" instala configuraciones optimados desde el BIOS ROM. Utiliza los valores de implícito como valores estándares para su sistema.

# 3.10 Setting the Supervisor/User Password Définir le Mot de Passe Superviseur/Utilisateur Aktivieren eines Supervisor / Benutzer Paßwortes Configurando la Contraseña del Supervisor/Usuario

English If you want to protect your system and the setup utility from unauthorized entry, set a password in the "Supervisor Password" field. If you want a user to have access only to your system but not to setup, set a password in the "User Password" field. Use the arrow keys to highlight the "Supervisor Password" or "User Password" field and press <Enter>. The following message will appear.

#### Enter Password:

Type in the password. You can enter up to eight characters only. You will then be prompted to confirm the password. Type in exactly the same password. Make sure to set the "Security Option" field in the BIOS Features Setup submenu to "System" or "Setup". This will depend on when you would like the system to be prompted with a password.

# Award BIOS Setup Utility **were an amount of the Setup Utility**

Français Si vous désirez protéger votre système et Install contre toute entrée non autorisée, paramétrez un mot de passe dans le champ "Supervisor Password". Si vous désirez protéger laccès à Install seulement, mais pas votre système, paramétrez un mot de passe dans le champ "User Password". Utilisez les touches fléchées pour sélectionner le champ "Supervisor Password" ou "User Password" et appuyez sur <Entrée>. Le message ci-dessous apparaîtra.

#### Enter Password:

Entrez le mot de passe. Vous êtes limité à huit caractères. Une fois que c'est fait, vous serez invité à confirmer le mot de passe, entrez exactement le même mot de passe. Assurez vous de positionner le champs "Security Option" dans les BIOS Features Setup submenu sur "System" ou "Setup". Cela dépend du moment où vous désirez que le système vous demande le mot de passe.

Deutsch Wenn Sie das "Supervisor Password" aktivieren, müssen Sie vor dem Einstieg in das Konfigurationsprogramm ein Kennwort eingeben., während das "Üser Password" den Zugang zu dem Computer ermöglicht. Wählen Sie den Eintrag "Supervisor Password" bzw. "User Password" und betätigen Sie die Eingabetaste (Enter). Im erscheinenden Dialogfeld.

## Enter Password:

Geben Sie Ihr Kennwort mit bis zu 8 Stellen ein. Betätigen Sie die Eingabetaste und geben Sie das Kennwort als Bestätigung erneut ein. Es ist darauf zu achten, daß das Feld "Security Option" in dem BIOS Features Setup submenu auf "System" oder "Setup" gesetzt ist.

Español Si usted desea proteger su sistema y la unidad de configuración de entrada no autorizada, configura la contraña en el campo de "Supervisor Password". Si usted desea que el usuario de tener acceso sólo a su sistema pero no a la configuración, configura la contraseña en el campo de "User Password". Utiliza las teclas de flecha para realzar el campo de "Supervisor Password" o "User Password" y presiona <Enter>. Aparecerá el siguiente mensaje.

#### Introducir la Contraseña:

Teclea la contraseña. Usted puede introducir sólo hasta 8 caracteres. Luego usted será indicado para confirmar la contraseña. Teclea exactamente la misma contraseña. Asegurar de configurar el campo de "Security Option" en el submenú de las BIOS Features Setup a "System" o "Setup". Este dependerá en cuándo usted le gustaría el sistema de ser indicado con la contraseña.

# Chapter 4 - Supported Softwares Logiciels Supportés Unterstützte Software Softwares Soportados

4.1 VIA Hardware Monitor

Utilitaire VIA Hardware Monitor VIA Hardware Monitor-Dienstprogramm Utilidad de VIA Hardware Monitor

**English** The system board comes with the "VIA Hardware Monitor" utility contained in the provided CD. It is capable of monitoring the system's hardware conditions such as the temperature of the CPU and system, voltage, and speed of the CPU and chassis fans. It also allows you to manually set a range to the items being monitored. If the values are over or under the set range, a warning message will pop-up. The utility can also be configured so that a beeping alarm will sound whenever an error occurs. We recommend that you use the "Default Setting" which is the ideal setting that would keep the system in good working condition.

Note:

Use this utility only in Windows® 95, Windows® 98, Windows® 98 SE, Windows® 2000 or Windows NT® 4.0 operating system.

To install the utility, insert the CD into a CD-ROM drive. The autorun screen (Main Board Utility CD) will appear. Click the "VIA Hardware Monitor" button to install the utility. Refer to its "readme" file for instructions on using the utility.

Français La carte système est livrée avec un utilitaire de "VIA Hardware Monitor" contenu dans le CD fourni. Il peut gérer les conditions du système du matériel telle que la température du CPU et du système, le voltage et la vitesse des ventilateurs de CPU et de châssis. Il vous permet aussi de positionner manuellement un éventail de matériels pouvant être gérés. Si les valeurs sont situées au-dessus ou en dessous de l'éventail présélectionné, un message d'avertissement apparaîtra. L'utilitaire peut aussi être configuré de sorte que l'alarme sonore retentisse chaque fois qu'une erreur se produit. Nous vous recommandons d'utiliser les "Default Setting" qui sont les paramètres idéaux pour maintenir le système en bon état de fonctionnement.

Note:

Utilisez cet utilitaire seulement dans les systèmes d'exploitation Windows® 95, Windows® 98, Windows® 98 SE, Windows® 2000 ou Windows NT® 4.0.

Pour installer l'utilitaire, insérez le CD dans le lecteur CD-ROM. L'écran autorun (CD Main Board Utility) apparaîtra. Cliquez sur le bouton "VIA Hardware Monitor" pour installer l'utilitaire. Reportez vous à son fichier "readme" pour les instructions sur l'utilisation de l'utilitaire.

Deutsch Die Systemplatine wurde mit dem Dienstprogramm für das ''VIA Hardware Monitor" geliefert. Dieses Dienstprogramm ist auf der mitgelieferten CD enthalten. Mit diesem Dienstprogramm kann der Zustand der Systemhardware, wie beispielsweise die Temperatur des CPU und des Systems, die Spannung, die Geschwindigkeit der CPU- und Chassisventilatoren, überwacht werden. Sie

# Supported Softwares **FRITTER INTERNATIONAL INC.**

können damit ebenfalls selbst einen Kontrollbereich der zu überwachenden Elemente manuell bestimmen. Sind die Werte höher oder niedriger als der eingestellte Bereich, erscheint ein Warnhinweis. Dieses Dienstprogramm kann auch so eingestellt werden, daß bei Auftreten eines Fehlers ein akustisches Warnsignal abgegeben wird. Es wird empfohlen, daß Sie die "Default Setting" benutzen, da dies die ideale Einstellung ist, mit der das System stets in gutem Funktionszustand gehalten wird.

# Hinweis:

Dieses Dienstprogramm darf nur unter dem Dienstprogramm Windows® 95, Windows® 98, Windows® 98 SE, Windows® 2000 oder Windows NT® 4.0 benutzt werden.

Zum Installieren dieses Dienstprogramms legen Sie die CD in Ihr CD-ROM-Laufwer k. Der Autorun-Schirm (CD mit Main Board Utility) erscheint. Zum Installieren des Dienstprogramms klicken Sie nun auf die "VIA Hardware Monitor". Angaben zur Anwendung dieses Dienstprogramms finden Sie in dessen "readme"-Datei ("Liesmich"-Datei).

**Españo)** El tablero de sistema viene con la utilidad de "VIA Hardware Monitor" contenido en el CD provisto. Este es capaz de vigilar las condiciones del hardware de sistema tal como la temperatura del CPU y sistema, voltaje, y velocidad del CPU y abanicos de chasis. También le permite de configurar manualmente un intervalo a los artículos de ser vigilados. Si los valores son sobre o por debajo del inter valo de configuración, extraerá un mensaje de advertencia. La utilidad también puede ser configurado así que el alarma de pitido sonará siempre que ocurra un error. Le recomendamos que utiliza la "Default Setting" que es una configuración ideal que mantiene el sistema en buena condición de funcionamiento.

# Nota:

Utiliza esta utilidad sólo en el sistema de operación de Windows® 95, Windows® 98, Windows® 98 SE, Windows® 2000 o Windows NT® 4.0.

Para instalar la utilidad, inserta el CD dentro de la unidad de CD-ROM. Aparecerá la pantalla del autocorrido (CD de Main Board Utility). Cliquea el botón de "VIA Hardware Monitor" para instalar la utilidad. Consultar a sus archivos de "readme" para instrucciones en utilizando la utilidad.

# 4.2 VIA Service Pack

VIA Service Pack

## VIA-Servicepackung

Paquete de Servicio VIA

**English** The CD in the system board package also comes with the VIA Service Pack. The service pack includes the following drivers.

- Bus Master PCI IDE Driver **CAU CAU CAU AGP** VxD Driver
- 

• VIA INF Driver (VIA Chipset Functions' Registry) • VIA PCI IRQ Miniport Driver To install the drivers, insert the CD into a CD-ROM drive. The autorun screen (Main Board Utility CD) will appear. Click the "VIA Service Pack" button. For installation instructions or information about their corresponding "readme", click the "Read Me" button in the autorun screen.

Supported Softwares 4

Français Le CD contenu dans l'emballage de la carte système est aussi accompagné du VIA Service Pack. Le Service Pack comprend les pilotes suivants:

- Bus Master PCI IDE Driver **Canadian Contract Contract Or AGP** VxD Driver
- 

• VIA INF Driver (VIA Chipset Functions' Registry) • VIA PCI IRO Miniport Driver Pour installer les pilotes, insérez le CD dans le lecteur CD-ROM. Lécran autorun (Main Board Utility CD) apparaîtra. Cliquez sur le bouton "VIA Service Pack". Pour les instructions d'installation ou pour les informations concernant leur fichier "readme" correspondant, cliquez sur le bouton "Read Me" situé dans l'écran autorun.

**Deutsch** Die VIA Service Pack ist auf der mit der Systemplatine mitgelieferten CD enthalten. In dieser Servicepackung sind die folgenden Treiber enthalten.<br>• Bus Master PCI IDE Driver • AGP VxD Driver

**Bus Master PCI IDE Driver** 

• VIA INF Driver (VIA Chipset Functions' Registry) • VIA PCI IRQ Miniport Driver Zum Installieren dieser Treiber legen Sie die CD in Ihr CD-ROM-Laufwerk. Der Autorun-Schirm (Main Board Utility CD) erscheint. Auf die "VIA Service Pack" klicken. Angaben zur und Informationen über die Installation finden Sie in der entsprechenden "readme"-Datei ("Liesmich"-Datei). Auf die "Read Me"-Schaltfläche auf dem Autorun-Schirm klicken.

Español El CD en el paquete de tablero del sistema también viene con el VIA Service Pack. El paquete de servicio incluye los siguientes programas instaladores.

• Bus Master PCI IDE Driver • AGP VxD Driver

• VIA INF Driver (VIA Chipset Functions' Registry) • VIA PCI IRO Miniport Driver Para instalar los programas instaladores, inserta el CD dentro de la unidad de CD-ROM. Aparecerá la pantalla de autocorrido (Main Board Utility CD). Cliquea el botón de "VIA Service Pack". Para instalación de instrucciones o información sobre sus correspodientes "readme", cliquea el botón de "Read Me" en la pantalla de autocorrido.

# 4.2.1 VIA® Service Pack Installation Notes

Notes d'Installation de VIA® Service Pack

# Anleitung zur Installierung des VIA®-Service-Pakets

Notas de Instalación de Paquete de Servicio VIA®

**English** "AGP VxD Driver" and "VIA INF Driver" in the "VIA Service Pack" are supported in Windows® 95, Windows® 98 and Windows® 98 second edition. You must first install VIA® Service Pack prior to installing any other drivers. However, this may not be the case for some AGP cards. Please read carefully the following information.

## Important:

The VGA driver that came with some AGP cards is already bundled with the AGP VxD driver. Since the version of the bundled VxD driver may be older than the one provided in the CD, installing the bundled VxD driver may cause problems. If you are using this type of card, we recommend that you install first the AGP card's VGA driver before installing the VIA Service Pack.

To install the VIA Service pack, please follow the steps below.

- 1. Insert the CD that came with the system board package into a CD-ROM drive. The autorun screen (Main Board Utility CD) will appear.
- 2. Click "VIA Service Pack".
- 3. The "Welcome" screen will appear. Click "Next". Please read the "VIA Service Pack readme" carefully before proceeding to step 4.
- 4. Follow the prompts on the screen to complete the installation.
- 5. Reboot the system for the drivers to take effect.

Supported Softwares **FRITTER INTERNATIONAL INC.** 

Français "VIA Service Pack" qui se trouve dans le CD fourni comprend les pilotes "AGP VxD Driver" et "VIA INF Driver". Ces pilotes sont supportés sous Windows® 95, Windows® 98 et seconde édition de Windows® 98. Vous devez tout d'abord installer VIA Service Pack avant dinstaller tout autre pilote. Cependant, ceci peut ne pas être le cas pour certains cartes AGP. Veuillez lire soigneusement les informations ci-dessous.

# Important:

Le pilote VGA qui accompagne les cartes AGP est déjà groupé avec le pilote AGP VxD. Etant donné que la version du pilote groupé VxD est peut-être plus ancienne que celle fournie dans le CD, l'installation du groupe VxD peut poser des problèmes. Si vous utilisez ce type de carte, nous vous conseillons d'installer tout d'abord le pilote VGA de la carte AGP avant d'installer le VIA Service Pack.

Pour installer le VIA Service Pack, veuillez suivre les étapes ci-dessous.

- 1. Insérez le CD qui accompagne l'ensemble carte système dans le lecteur CD-ROM. L'écran d'exécution automatique (Main Board Utility CD) apparaîtra.
- 2. Cliquez sur "VIA Service Pack".
- 3. L'écran de "Welcome" apparaîtra. Cliquez sur "Next". Veuillez lire soigneusement le fichier "VIA Sevice Pack readme" avant de passer à l'étape 4.
- 4. Suivez les invites d'écran pour réaliser l'installation.
- 5. Réamorcez le système pour que les pilotes soient opérationnels.
- **Deutsch** Das auf der gelieferten CD enthaltene ''VIA Service Pack'' umfaßt den ''AGP VxD Driver" sowie die Treiber "VIA INF Driver". Diese Treiber werden unter Windows® 95, Windows® 98 und zweiten Ausgabe des Windows® 98. Vor dem Installieren irgendwelcher anderer Treiber muß jedoch zuerst das VIA-Ser vice-Paket installiert werden. Dies kann für einige AGP-Karten jedoch nicht zutreffen. Lesen Sie die untenstehenden Informationen bitte gut durch.

# Wichtig:

Der mit einigen AGP-Karten mitgelieferte VGA-Treiber ist bereits mit dem AGP-VxD-Treiber gebündelt. Da die Version des gebündelten VxD-Treibers eventuell älter als jene auf der CD sein kann, können beim Installieren des gebündelten VxD-Treibers Konflikte auftreten. Falls Sie diesen Kartentyp verwenden wird empfohlen, vor dem VIA-Service-Paket zuerst den VGA-Treiber der AGP-Karte zu installieren.

Gehen Sie zum Installieren des VIA-Service-Pakets wie folgt vor:

- 1. Legen Sie die mit dem Hauptplatinen-Paket mitgelieferte CD in Ihr CD-ROM-Laufwerk ein. Der Autorun-Schirm (Main Board Utility CD) erscheint.
- 2. Auf "VIA Service Pack" (VIA-Service-Paket) klicken.
- 3. Der "Welcome"-Schirm erscheint. Auf "Next" klicken. Lesen Sie die Datei "VIA Service Pack readme" gut durch, bevor Sie zu Schritt 4 gehen.
- 4. Zum Abschließen des Installierungsvorgangs die Anleitung auf dem Schirm befolgen.
- 5. Das System muß nun neugestartet werden, damit die Treiber wirksam werden können.

Supported Softwares 4

tarjetas de AGP. Favor de leer cuidadosamente la información de abajo.

Español "VIA Service Pack" en el CD provisto incluye los controladores de "AGP VxD Driver" y "VIA INF Driver". Estos controladores son soportados en Windows® 95 , Windows® 98 y Segunda edición de Windows® 98. Usted debe primero instalar anteriormente el Paquete de Servicio de VIA para instalar en cualquieres otros controladores. Sin embargo, este puede que no sea el caso para algunas

# Importante:

El controlador de VGA que viene con algunas tarjetas de AGP ya es manejado con el controlador de VxD de AGP. Desde que la versión del controlador de VxD manejado puede ser más viejo que el uno provisto en el CD, instalando el controlador de VxD manejado puede causar problemas. Si usted está utilizando este tipo de tarjeta, le recomendamos que instala primero la tarjeta de AGP del controlador de AGA antes de instalar el Paquete de Servico de VIA.

Para instalar el Pquete de Servicio de VIA, favor de seguir los pasos debajos.

- 1. Insertar el CD que viene con el paquete del tablero de sistema en la unidad de CD-ROM. Aparecerá la pantalla de autocorrido (Main Board Utility CD).
- 2. Cliquea "VIA Service Pack".
- 3. Aparecerá la pantalla de "Welcome". Cliquea "Next". Favor de leer cuidadosamente el "VIA Service Pack readme" antes de proceder al paso 4.
- 4. Seguir las indicaciones de la pantalla para completar la instalación.
- 5. Reinicia el sistema para que los controladores toman efectos.

## 4.3 Audio Drivers and Software Application

Pilotes Audio et Logiciels d'Applications

Audiotreiber und Software-Anwendungsprogramm

Programa Instalador de Audio y Aplicación del Software

- **English** The CD in the system board package also includes audio drivers and audio playback software for Windows<sup>®</sup> 95, Windows® 98, Windows® 98 SE, Windows  $NT^*$  4.0 and Windows<sup>®</sup> 2000 operating systems. For installation instructions or information about their corresponding "readme", click the "Read Me" button in the autorun screen. The autorun screen normally appears after the CD is inserted into a CD-ROM drive.
- Français Le CD contenu dans l'emballage de la carte système comprend aussi des pilotes audio et des logiciels de lecture audio pour Windows® 95, Windows® 98, Windows® 98 SE, Windows NT® 4.0 et Windows® 2000. Pour les instructions d'installation ou pour les informations concernant leur fichier "readme" correspondant, cliquez sur le bouton "Read Me" situé dans l'écran autorun. Lécran autorun apparaît normalement une fois que le CD est inséré dans le lecteur CD-ROM.
- Deutsch Auf der mit der Systemplatine gelieferten CD sind ebenfalls Audiotreiber und die Software für die Audiowiedergabe enthalten für Windows® 95, Windows® 98, Windows<sup>®</sup> 98 SE, Windows NT<sup>®</sup> 4.0 und Windows® 2000. Angaben zur und Informationen über die Installation finden Sie in der entsprechenden "readme"-Datei ("Liesmich"-Datei). Auf die "Read Me"-Schaltfläche auf dem Autorun-Schirm klicken. Der Autorun-Schirm erscheint normalerweise automatisch nach dem Einlegen der CD in Ihr CD-ROM-Laufwerk.

Supported Softwares **FRITTER INTERNATIONAL INC.** 

Español El CD en el paquete del tablero de sistema también incluye los programas instaladores de audio y software de audio playback para Windows<sup>®</sup> 95, Windows<sup>®</sup> 98, Windows<sup>®</sup> 98 SE, Windows NT<sup>®</sup> 4.0 y Windows® 2000. Para instalación de instrucciones o información sobre sus correspondientes "readme", cliquea el botón de "Read Me" en la pantalla de autocorrido. La pantalla de autocorrido aparecerá normalmente después que el CD es insertado dentro de la unidad de CD-ROM.

# 4.4 Drivers and Utilities Installation Notes

# Notes pour lInstallation des Pilotes et des Utilitaires Hinweise zum Installieren der Treiber und der Dienstprogramme Notas de Instalación de Utilidades y Programas Instaladores

- English I. "Autorun" ONLY supports the Windows® 95, Windows® 98, Windows® 98 SE, Windows<sup>®</sup> 2000 and Windows NT<sup>®</sup> 4.0 operating systems. If after inserting the CD, "Autorun" did not automatically start (which is, the Main Board Utility CD screen did not appear), please go directly to the root directory of the CD and double-click "Autorun".
	- 2. Please go to DFI's web site at "http://www.dfi.com/support/download1.asp" for the latest version of the drivers or software applications.
	- 3. All steps or procedures to install software drivers are subject to change without notice as the softwares are occassionally updated. Please refer to the readme files, if available, for the latest information.
- Français I. "Autorun" SEULEMENT supporte les systèmes d'exploitation Windows® 95, Windows<sup>®</sup> 98, Windows® 98 SE, Windows® 2000 et Windows NT® 4.0. Si, après avoir inséré le CD, "Autorun" ne démarre pas automatiquement (Dans ce cas, l'écran de CD Main Board Utility n'apparaîtra pas), veuillez aller directement au répertoire racine du CD et double cliquez sur "Autorun".
	- 2. Veuillez vous rendre sur le site web de DFI à "http://www.dfi.com/support/ download1.asp" pour trouver la dernière version des pilotes ou logiciel d'applications.
	- 3. Toutes les étapes ou procédures pour installer les pilotes sont susceptibles dêtre modifiées sans notice préalable étant donné que les logiciels sont mis à jour occasionnellement. Veuillez vous reporter aux fichiers LisezMoi, s'ils sont disponibles, pour obtenir les dernières informations.
- Deutsch I. Durch "Autorun" werden NUR die Betriebssysteme Windows® 95, Windows® 98, Windows<sup>®</sup> 98 SE, Windows<sup>®</sup> 2000 und Windows NT<sup>®</sup> 4.0 unterstützt. Wurde nach Einlegen der CD das "Autorun" nicht automatisch gestartet (d.h. der Schirm mit der CD mit Main Board Utility für die Hauptplatine erscheint nicht), gehen Sie direkt zum Stammverzeichnis der CD und doppelklicken Sie auf "Autorun".
	- 2. Auf der DFI-Webseite "http://www.dfi.com/support/download1.asp" finden Sie die neuste Version der Treiber oder Software-Anwendungsprogramme.
	- 3. Änderungen sämtlicher Schritte oder Vor gänge zur Installation der Softwaretreiber sind ohne Vorbenachrichtigung vorbehalten, da die Softwareprogramme gelegentlich aktualisiert werden. Die neusten Informationen finden Sie in den Readme-Dateien (Liesmich-Dateien), falls vorhanden.

# Supported Softwares 4

- Españo) I. El "Autorun" SOLO soporta los sistemas operativos de Windows® 95, Windows<sup>®</sup> 98, Windows® 98 SE, Windows® 2000 y Windows NT® 4.0. Si después de insertar el CD, el "Autorun" no iniciará automáticamente (que es, no aparecerá la pantalla de CD de Main Board Utility), favor de ir directamente al directorio radical del CD y cliquea doblemente el "Autorun".
	- 2. Favor de ir al website de DEFIs en "http://www.dfi.com/support/ download1.asp" para la última versión de los programas instaladores o aplicaciones del software.
	- 3. Todos los pasos o procedimientos para instalar los programas instaladores de software son sujeto sin avisa, como los softwares son actualizados ocasionalmente. Favor de consultar los archivos de readme, si es disponible, para la última información.